## Inspiron 17 5000 Series Servicehåndbog

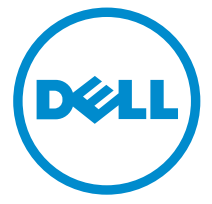

Computermodel: Inspiron 17–5758 Forordningsmodel: P28E Forordningstype: P28E001

# Bemærk, forsigtig og advarsel

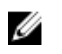

BEMÆRK: BEMÆRK! angiver vigtige oplysninger om, hvordan du bruger computeren optimalt.

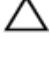

FORSIGTIG: FORSIGTIG angiver enten en mulig beskadigelse af hardware eller tab af data og oplyser dig om, hvordan du kan undgå dette problem.

ADVARSEL: ADVARSEL! angiver risiko for tingskade, personskade eller død.

Copyright **©** 2015 Dell Inc. Alle rettigheder forbeholdes. Dette produkt er beskyttet af amerikansk og international copyright og lovgivning om immateriel ejendom. Dell™ og Delllogoet er varemærker tilhørende Dell Inc. i Amerikas Forenede Stater og/eller andre jurisdiktioner. Alle andre mærker og navne nævnt heri, kan være varemærker for deres respektive firmaer.

2015–03

rev. A00

# Indholdsfortegnelse

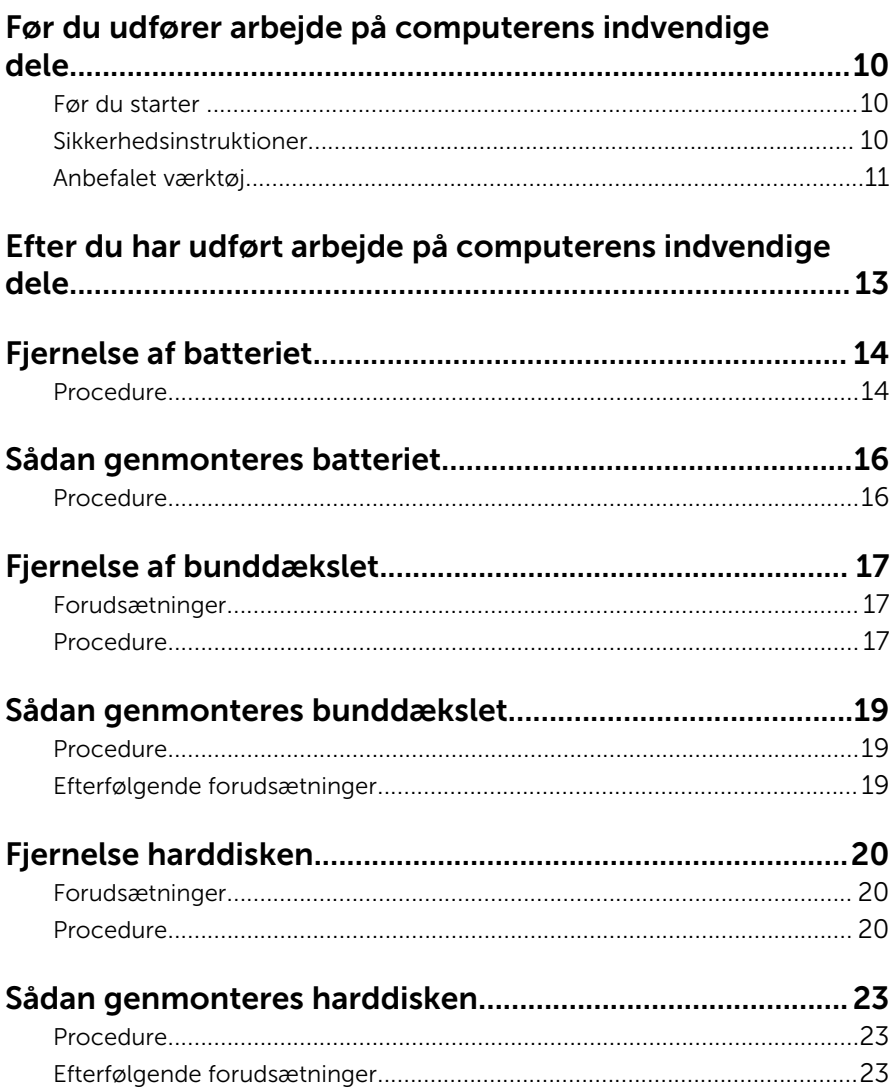

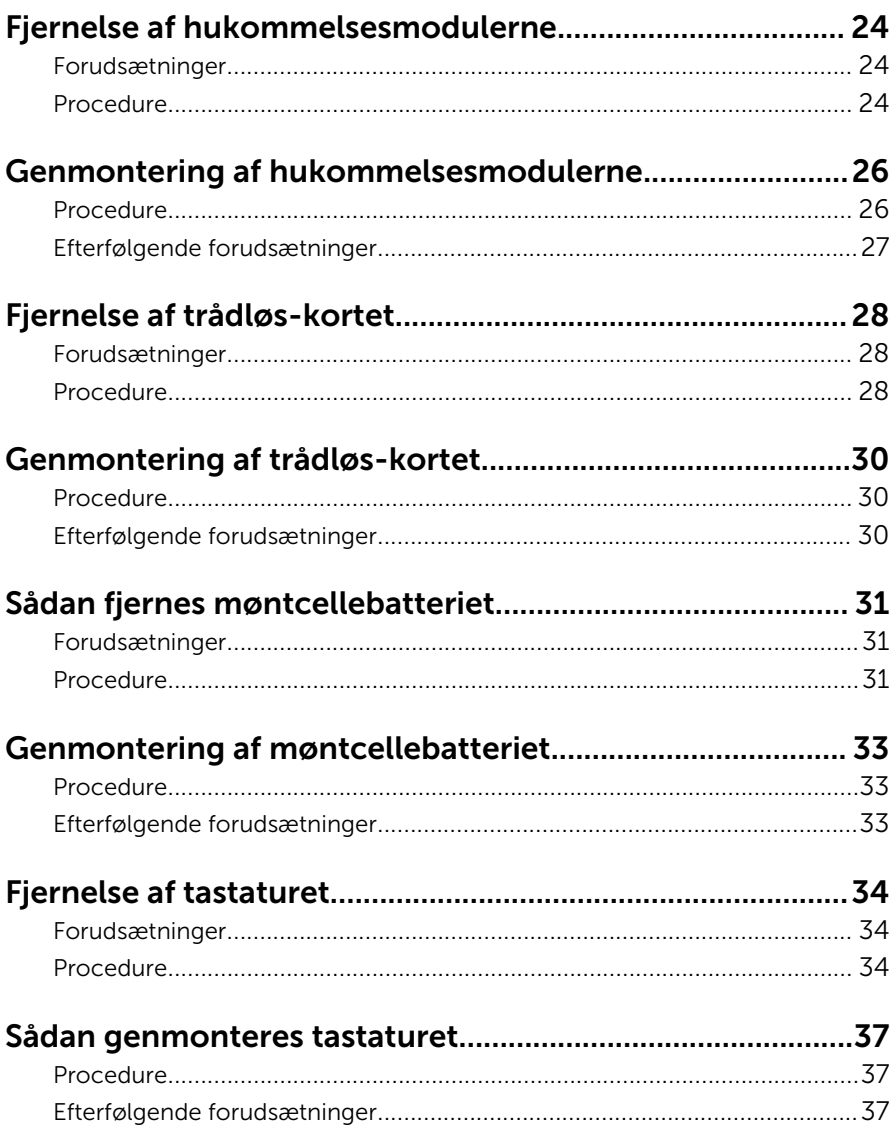

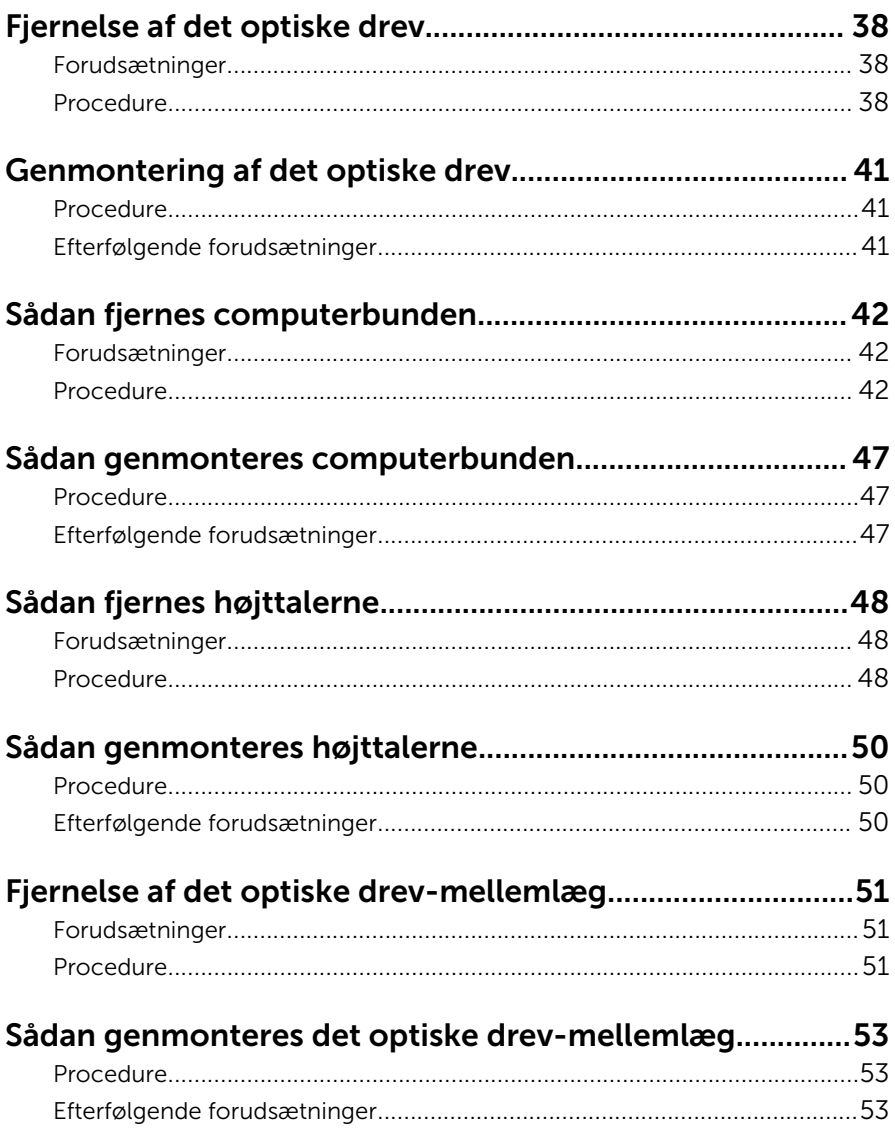

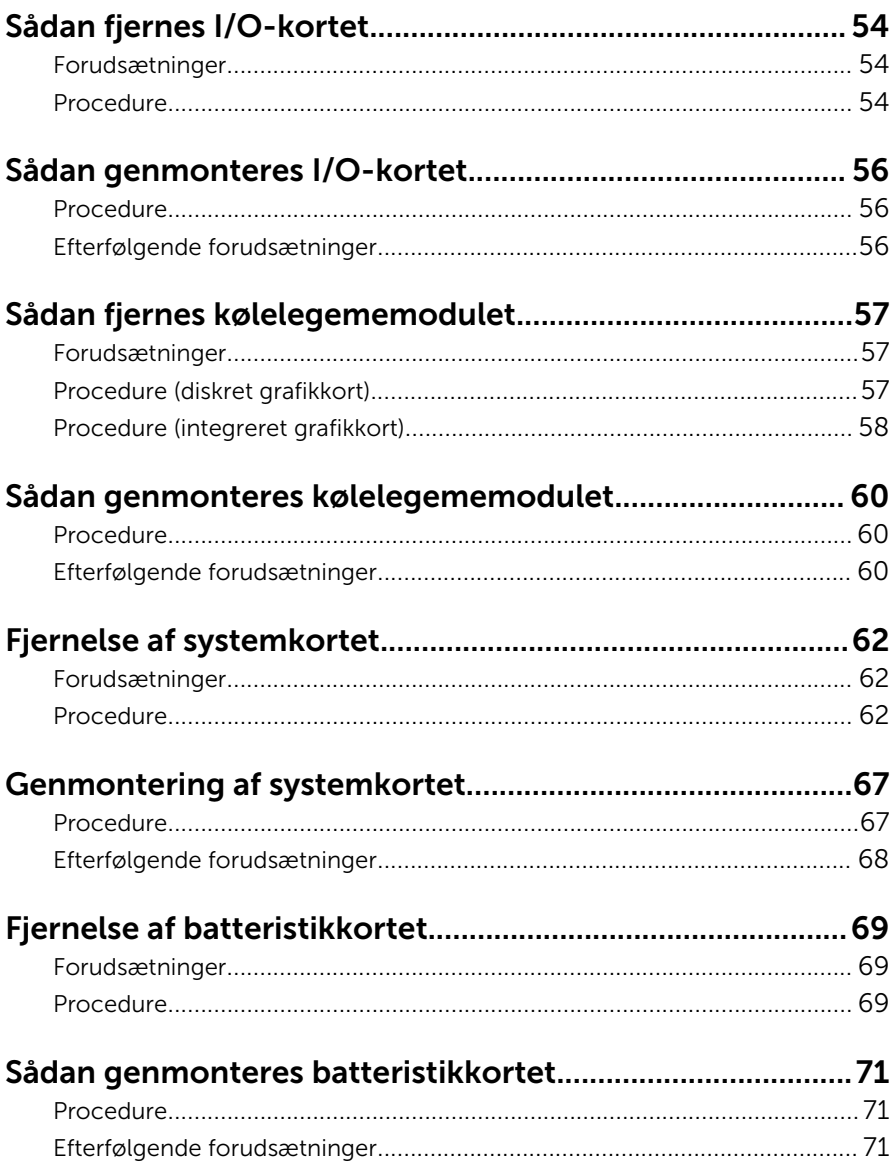

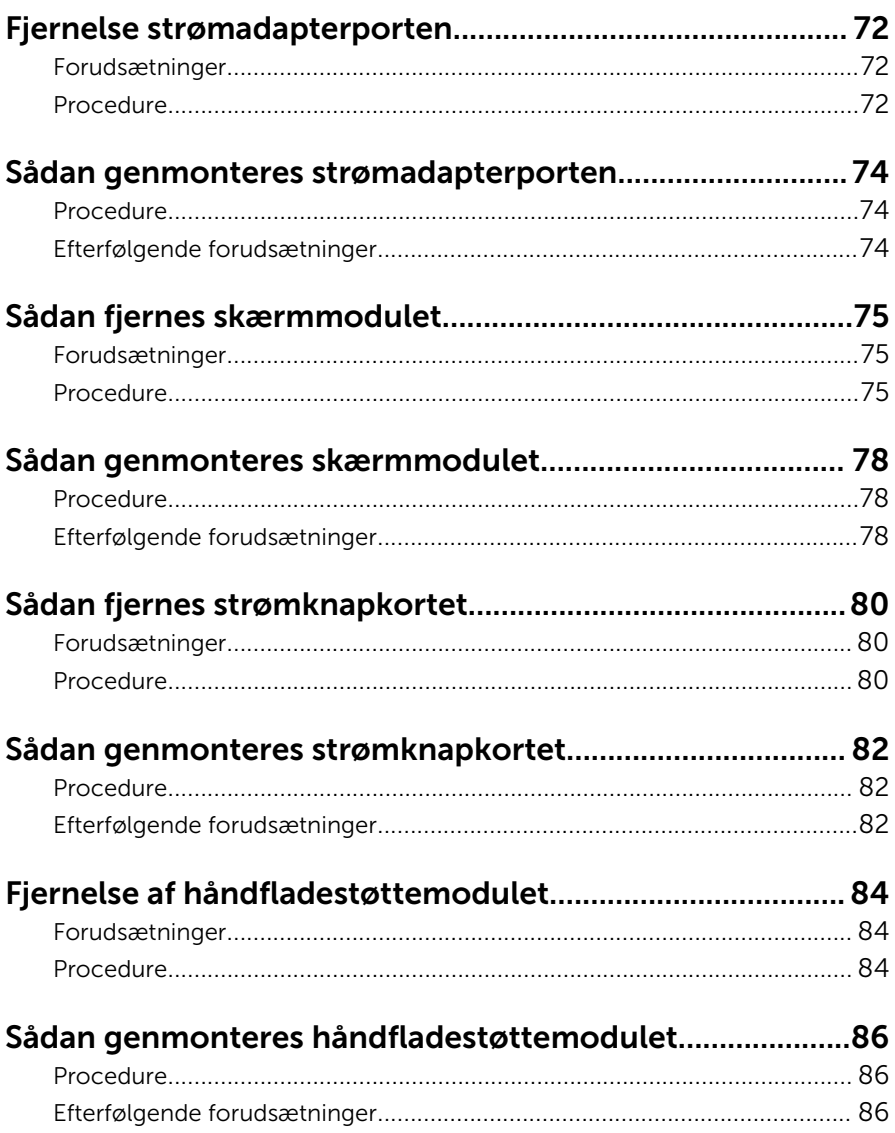

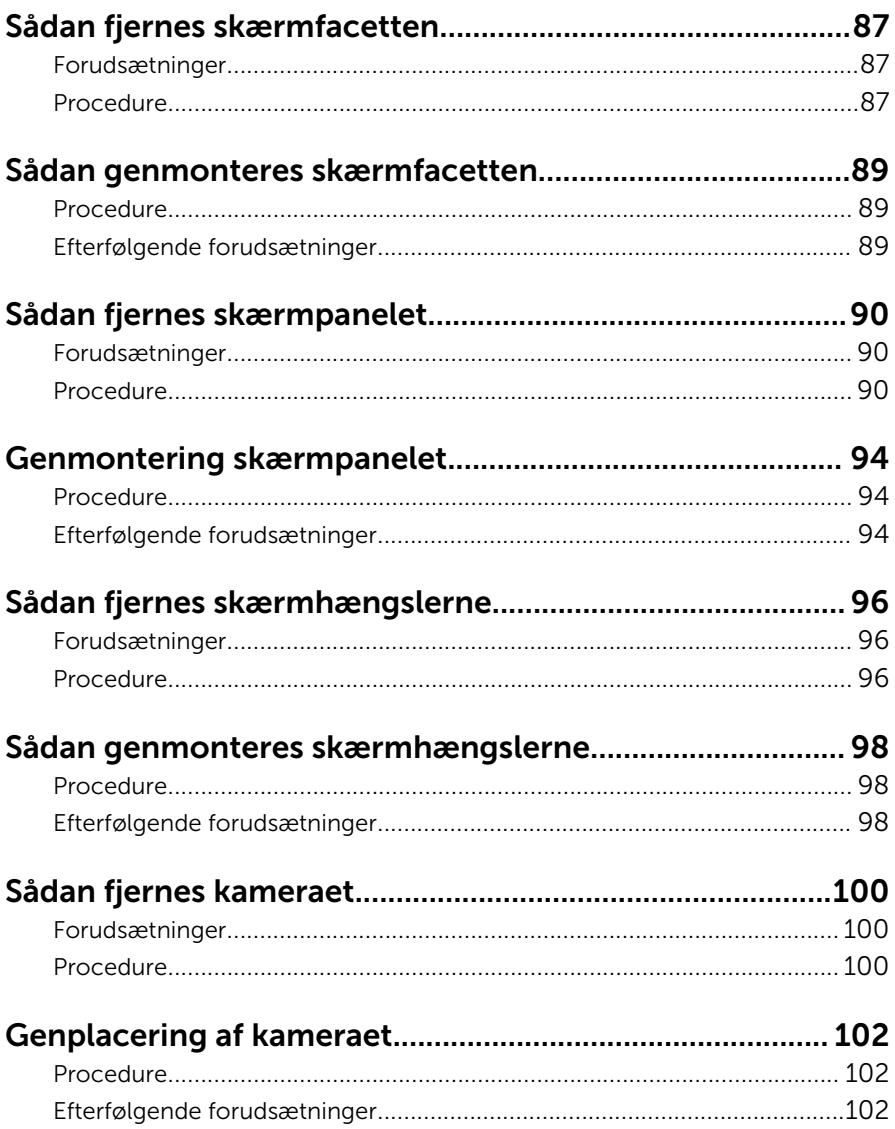

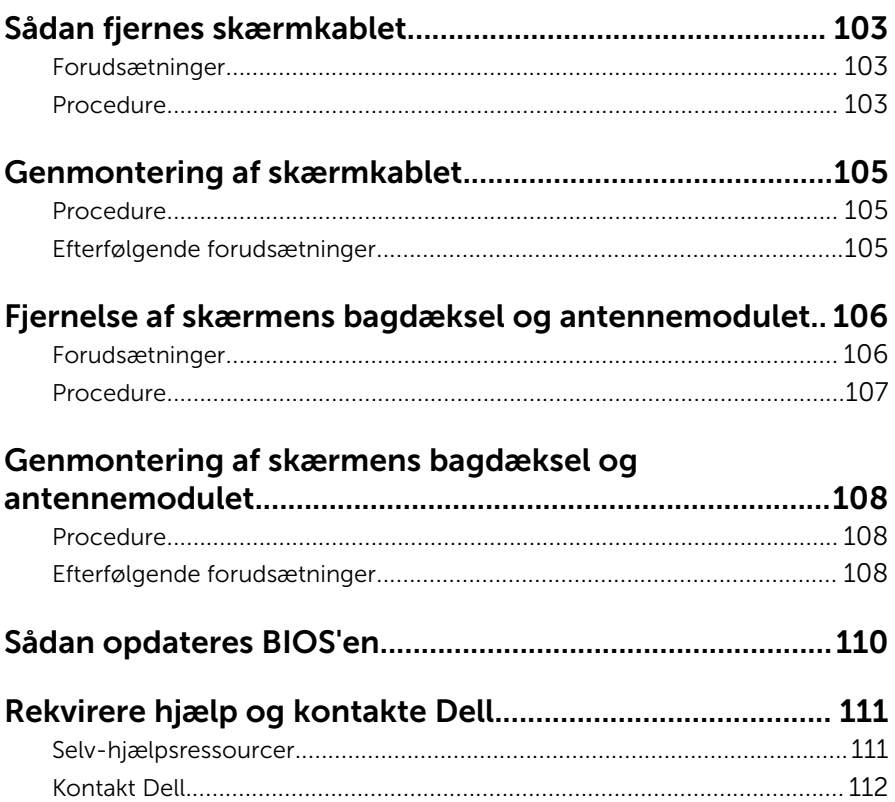

## <span id="page-9-0"></span>Før du udfører arbejde på computerens indvendige dele

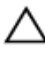

FORSIGTIG: For at undgå at beskadige komponenter og kort, håndter dem ved kanterne og undgå at røre ved ben og kontakter.

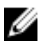

BEMÆRK: Billederne i dette dokument kan afvige fra din computer afhængigt af den bestilte konfiguration.

### Før du starter

- 1 Gem og luk alle åbne filer, og luk alle åbne programmer.
- 2 Luk computeren ned.
	- Windows 8.1: På Startskærmbilledet, klik eller tryk på tænd/slukikonet  $\mathbf{\Theta} \rightarrow$  Luk computeren.
	- Windows 7: Klik eller tryk på Start → Luk computeren.

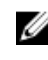

**BEMÆRK:** Hvis du bruger et andet operativsystem, se i dokumentationen for dit operativsystem for vejledning ved nedlukning.

- **3** Tag stikkene til computeren og alle tilsluttede enheder ud af stikkontakterne.
- 4 Frakobl alle kabler så som telefonkabler, netværkskabler etc. fra computeren.
- 5 Frakobl alle tilsluttede enheder og perifert udstyr så som tastatur, mus, skærme etc. fra din computer.
- 6 Fjern alle mediekort og optiske diske fra computeren, hvis relevant.

### Sikkerhedsinstruktioner

Følg sikkerhedsinstruktionerne med henblik på din egen sikkerhed og for at beskytte computeren og arbejdsmiljøet mod mulige skader.

<span id="page-10-0"></span>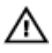

ADVARSEL: Før du udfører arbejde på computerens indvendige dele, skal du læse den sikkerhedsinformation, der fulgte med computeren. Du kan finde yderligere oplysninger om god praksis for sikkerhed på hjemmesiden, Regulatory Compliance på dell.com/ regulatory\_compliance.

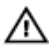

ADVARSEL: Frakobl alle strømkilder inden du tager computerdækslet eller paneler af. Når du er færdig med at arbejde i computeren, genplacer alle dæksler, paneler og skruer, inden du tilslutter strømkilden.

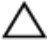

FORSIGTIG: Undgå, at computeren beskadiges ved at sikre et fladt og rent arbeidsbord.

FORSIGTIG: For at undgå at beskadige komponenter og kort, håndter dem ved kanterne og undgå at røre ved ben og kontakter.

FORSIGTIG: Du skal kun udføre fejlfinding og reparationer som autoriseret, eller under vejledning af Dells tekniske supportteam. Skader, som følge af servicering af ikke Dell-autoriserede, dækkes ikke under din garanti. Se sikkerhedsinstruktionerne der fulgte med produktet eller på dell.com/regulatory\_compliance.

FORSIGTIG: Inden du rører ved noget inde i computeren, skal du jorde dig selv ved at røre en umalet metaloverflade som f.eks. metallet på bagsiden af computeren. Fjern statisk elektricitet, som kan beskadige de interne komponenter, ved røre ved en umalet overflade løbende under arbejdet.

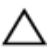

FORSIGTIG: Når du skal frakoble et kabel, træk i dets stik eller i træktappen, træk aldrig direkte i kablet. Nogle kabler har stik med låsetappe eller fingerskruer, du skal udløse dem inden du frakobler kablet. Sørg for, ved frakobling af kabler, at disse flugter jævnt for at undgå at bøje stikkenes ben. Ved tilslutning af kabler, sørg for at porte og stik vender rigtigt og flugter.

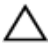

FORSIGTIG: Frakobl, for at frakoble et netværkskabel, først kablet fra computeren, og frakobl det derefter fra netværksenheden.

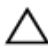

FORSIGTIG: Tryk for at skubbe eventuelle installerede kort ud af mediekortlæseren.

### Anbefalet værktøj

Procedurerne i dette dokument kræver eventuelt følgende værktøj:

- Philips-skruetrækker
- Plastikpen

## <span id="page-12-0"></span>Efter du har udført arbejde på computerens indvendige dele

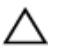

#### FORSIGTIG: Det kan beskadige computeren alvorligt at efterlade bortkomme eller løse skruer inde i computeren.

- 1 Genmonter alle skruer, og sørg for, at der ikke findes nogen løse skruer inde i computeren.
- 2 Tilslut alle eksterne enheder, perifert udstyr og kabler, som du fjernede, før du begyndte at arbejde med computeren.
- 3 Genplacer alle mediekort, diske og alle andre dele, som du fjernede, før du begyndte at arbejde med computeren.
- 4 Tilslut computeren og alle tilsluttede enheder til deres stikkontakter.
- 5 Tænd computeren

## <span id="page-13-0"></span>Fjernelse af batteriet

ADVARSEL: Læs sikkerhedsinformationen der fulgte med din computer, inden du begynder at arbejde på computerens indvendige dele. Følg trinnene i, [Før du begynder at arbejde inde i computeren.](#page-9-0) Efter du har arbejdet inde i computeren, læs vejledningen i, [Efter](#page-12-0) [arbejde inde i din computer.](#page-12-0) For yderligere information om god praksis for sikkerhed se hjemmesiden, Regulatory Compliance på dell.com/regulatory\_compliance.

#### Procedure

- 1 Luk skærmen, og vend computeren om.
- 2 Skub batteriudløserlåsen til den ulåste position. Der lyder et klik, når batteriet låses op.
- **3** Løft batteriet op fra computerbunden.

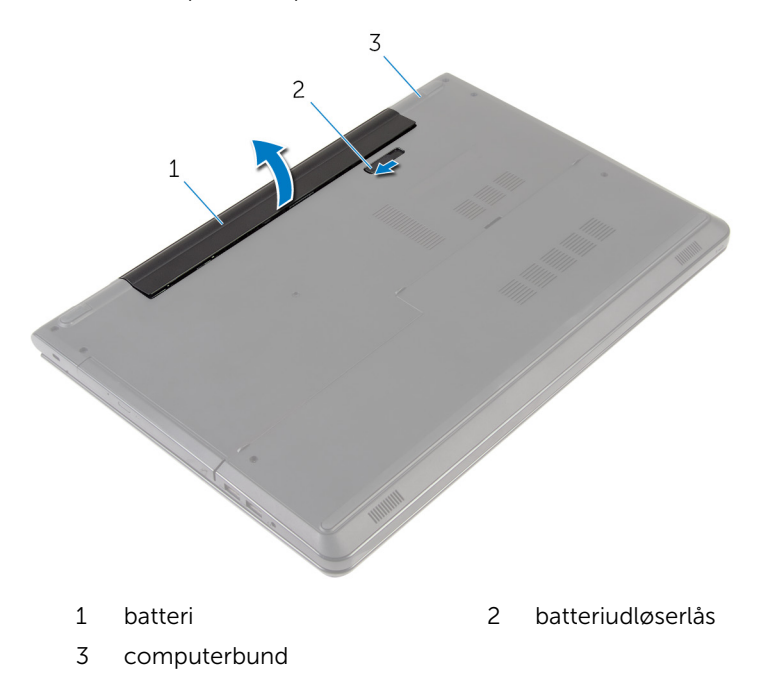

Vend computer om, åbn skærmen, og tryk på tænd/sluk-knappen i ca. fem sekunder for at oprette jordforbindelse for systemkortet.

## <span id="page-15-0"></span>Sådan genmonteres batteriet

ADVARSEL: Læs sikkerhedsinformationen der fulgte med din computer, inden du begynder at arbejde på computerens indvendige dele. Følg trinnene i, [Før du begynder at arbejde inde i computeren.](#page-9-0) Efter du har arbejdet inde i computeren, læs vejledningen i, [Efter](#page-12-0) [arbejde inde i din computer.](#page-12-0) For yderligere information om god praksis for sikkerhed se hjemmesiden, Regulatory Compliance på dell.com/regulatory\_compliance.

### Procedure

Placer batteriet i batteribåsen og klik batteriet på plads.

## <span id="page-16-0"></span>Fjernelse af bunddækslet

ADVARSEL: Læs sikkerhedsinformationen der fulgte med din computer, inden du begynder at arbejde på computerens indvendige dele. Følg trinnene i, [Før du begynder at arbejde inde i computeren.](#page-9-0) Efter du har arbejdet inde i computeren, læs vejledningen i, [Efter](#page-12-0) [arbejde inde i din computer.](#page-12-0) For yderligere information om god praksis for sikkerhed se hjemmesiden, Regulatory Compliance på dell.com/regulatory\_compliance.

### Forudsætninger

Fjern [batteriet.](#page-13-0)

### Procedure

- 1 Luk skærmen, og vend computeren om.
- 2 Fjern skruerne, der fastgør bunddækslet til computerbunden.

Lirk bunddækslet op, ved brug af en plastikpen, startende fra den inderste kant, og løft det op af computerbunden.

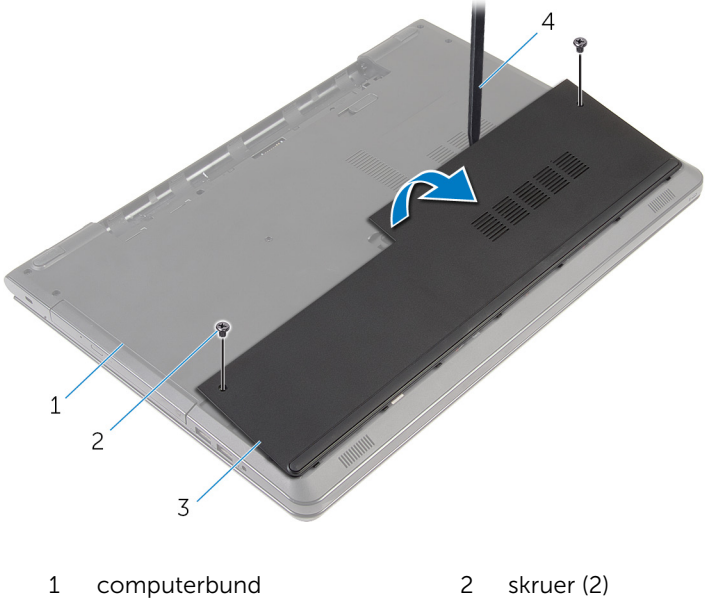

bunddæksel 4 Plastikpen

### <span id="page-18-0"></span>Sådan genmonteres bunddækslet

A ADVARSEL: Læs sikkerhedsinformationen der fulgte med din computer, inden du begynder at arbejde på computerens indvendige dele. Følg trinnene i, [Før du begynder at arbejde inde i computeren.](#page-9-0) Efter du har arbejdet inde i computeren, læs vejledningen i, [Efter](#page-12-0) [arbejde inde i din computer.](#page-12-0) For yderligere information om god praksis for sikkerhed se hjemmesiden, Regulatory Compliance på dell.com/regulatory\_compliance.

### Procedure

- 1 Skub tapperne på bunddækslet ind i de tilsvarende huller i computerbunden, og klik forsigtigt bunddækslet på plads.
- 2 Genmonter skruerne, der fastgør bunddækslet til computerbunden.

### Efterfølgende forudsætninger

Genmonter [batteriet](#page-15-0).

## <span id="page-19-0"></span>Fjernelse harddisken

ADVARSEL: Læs sikkerhedsinformationen der fulgte med din computer, inden du begynder at arbejde på computerens indvendige dele. Følg trinnene i, [Før du begynder at arbejde inde i computeren.](#page-9-0) Efter du har arbejdet inde i computeren, læs vejledningen i, [Efter](#page-12-0) [arbejde inde i din computer.](#page-12-0) For yderligere information om god praksis for sikkerhed se hjemmesiden, Regulatory Compliance på dell.com/regulatory\_compliance.

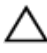

FORSIGTIG: Harddiske er skrøbelige. Udvis omhyggelighed når du håndtere harddiske.

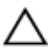

FORSIGTIG: For at undgå datatab, fjern ikke harddisken mens computeren er i slumretilstand eller er tændt.

### Forudsætninger

- 1 Fjern batteriet
- 2 Fjern [bunddækslet.](#page-16-0)

### Procedure

- 1 Løft låsetappen og frakobl harddiskkablet fra systemkortet.
- 2 Fiern skruerne, der fastgør harddiskmodulet til computerbunden.

Løft vha. trækfligen harddiskmodulet ud af computerbunden.

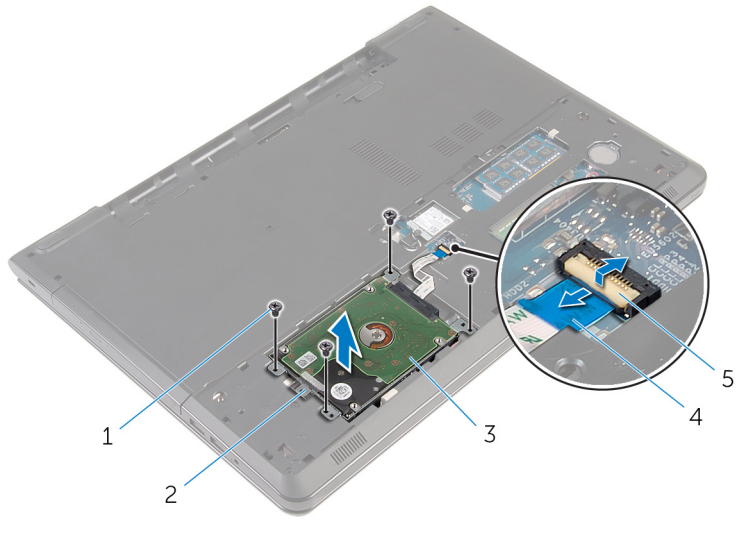

- skruer (4) 2 trækflig
- harddiskmodul 4 harddiskkabel
- lås
- 4 Frigør mellemkortet fra harddisken.

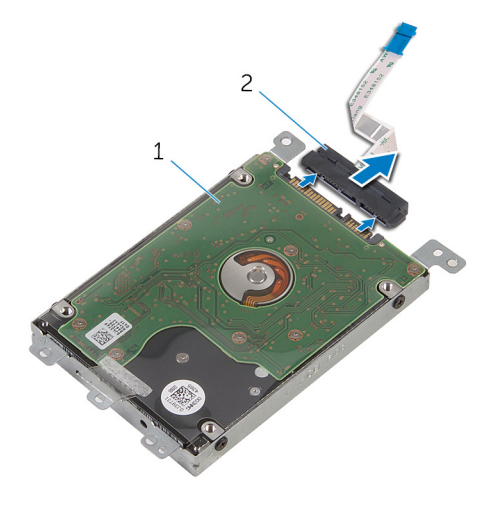

- harddiskmodul 2 mellemlæg
	-
- Fjern skruernr, der fastgør harddiskens beslag til harddisken.
- Løft harddiskens beslag af harddisken.

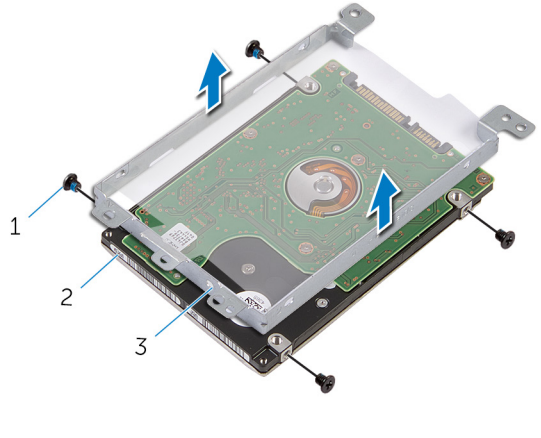

- 1 skruer (4) 2 harddisk
	-

harddiskbeslag

### <span id="page-22-0"></span>Sådan genmonteres harddisken

ADVARSEL: Læs sikkerhedsinformationen der fulgte med din computer, inden du begynder at arbejde på computerens indvendige dele. Følg trinnene i, [Før du begynder at arbejde inde i computeren.](#page-9-0) Efter du har arbejdet inde i computeren, læs vejledningen i, [Efter](#page-12-0) [arbejde inde i din computer.](#page-12-0) For yderligere information om god praksis for sikkerhed se hjemmesiden, Regulatory Compliance på dell.com/regulatory\_compliance.

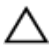

FORSIGTIG: Harddiske er skrøbelige. Udvis omhyggelighed når du håndtere harddiske.

### Procedure

- 1 Flugt skruehullerne på harddiskbeslaget med skruehullerne i harddisken.
- 2 Genmonter skruerne, der fastgør harddiskbeslaget til harddisken.
- 3 Tilslut mellemkortet til harddisken.
- 4 Placer harddiskmodulet på computerbunden, og juster skruehullerne i harddiskmodulet ind efter skruehullerne i computerbunden.
- 5 Genmonter skruerne, der fastgør harddiskmodulet til computerbunden.
- 6 Skub harddiskkablet ind i stikket, og tryk ned på låsen for at fastgøre kablet.

### Efterfølgende forudsætninger

- 1 Genmonter [bunddækslet](#page-18-0).
- 2 Genmonter [batteriet](#page-15-0).

### <span id="page-23-0"></span>Fjernelse af hukommelsesmodulerne

ADVARSEL: Læs sikkerhedsinformationen der fulgte med din computer, inden du begynder at arbejde på computerens indvendige dele. Følg trinnene i, [Før du begynder at arbejde inde i computeren.](#page-9-0) Efter du har arbejdet inde i computeren, læs vejledningen i, [Efter](#page-12-0) [arbejde inde i din computer.](#page-12-0) For yderligere information om god praksis for sikkerhed se hjemmesiden, Regulatory Compliance på dell.com/regulatory\_compliance.

#### Forudsætninger

- 1 Fjern [batteriet.](#page-13-0)
- 2 Fjern [bunddækslet.](#page-16-0)

#### Procedure

1 Brug fingerspidserne til forsigtigt at adskille fastgørelsesklemmerne på hver side af hukommelsesmodulslottet, indtil modulet springer op.

Træk og fjern hukommelsesmodulet fra dets slot.

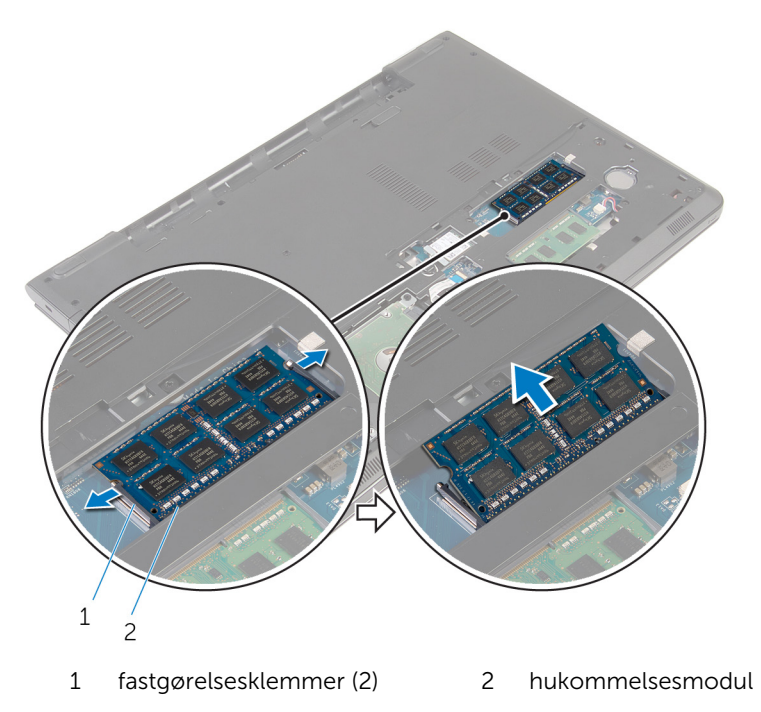

### <span id="page-25-0"></span>Genmontering af hukommelsesmodulerne

ADVARSEL: Læs sikkerhedsinformationen der fulgte med din computer, inden du begynder at arbejde på computerens indvendige dele. Følg trinnene i, [Før du begynder at arbejde inde i computeren.](#page-9-0) Efter du har arbejdet inde i computeren, læs vejledningen i, [Efter](#page-12-0) [arbejde inde i din computer.](#page-12-0) For yderligere information om god praksis for sikkerhed se hjemmesiden, Regulatory Compliance på dell.com/regulatory\_compliance.

#### Procedure

1 Juster hukommelsesmodulets indhak med tappen på hukommelsesmodulslottet.

<span id="page-26-0"></span>2 Skub hukommelsesmodulet i en vinkel helt ind i dets slot, og tryk hukommelsesmodulet ned indtil det klikker på plads.

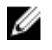

BEMÆRK: Hvis du ikke hører et klik, skal du fjerne hukommelsesmodulet og sætte det i igen.

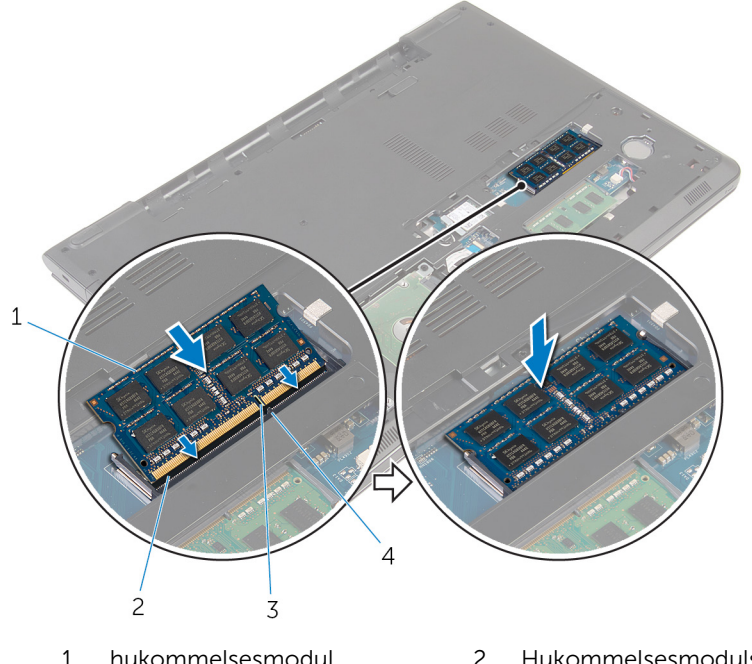

1 hukommelsesmodul 2 Hukommelsesmodulslot 3 indhak 1 4 tap

### Efterfølgende forudsætninger

- 1 Genmonter [bunddækslet](#page-18-0).
- 2 Genmonter [batteriet](#page-15-0).

## <span id="page-27-0"></span>Fjernelse af trådløs-kortet

ADVARSEL: Læs sikkerhedsinformationen der fulgte med din computer, inden du begynder at arbejde på computerens indvendige dele. Følg trinnene i, [Før du begynder at arbejde inde i computeren.](#page-9-0) Efter du har arbejdet inde i computeren, læs vejledningen i, [Efter](#page-12-0) [arbejde inde i din computer.](#page-12-0) For yderligere information om god praksis for sikkerhed se hjemmesiden, Regulatory Compliance på dell.com/regulatory\_compliance.

### Forudsætninger

- 1 Fjern [batteriet.](#page-13-0)
- 2 Fjern [bunddækslet.](#page-16-0)

### Procedure

- 1 Fjern skruen der fastgør trådløs-kortets beslag og trådløs-kortet til systemkortet.
- 2 Løft trådløs-kortets beslag af trådløs-kortet.
- 3 Frakobl antennekablerne fra trådløs-kortet.

Skub og fjern trådløs-kortet fra systemkortet.

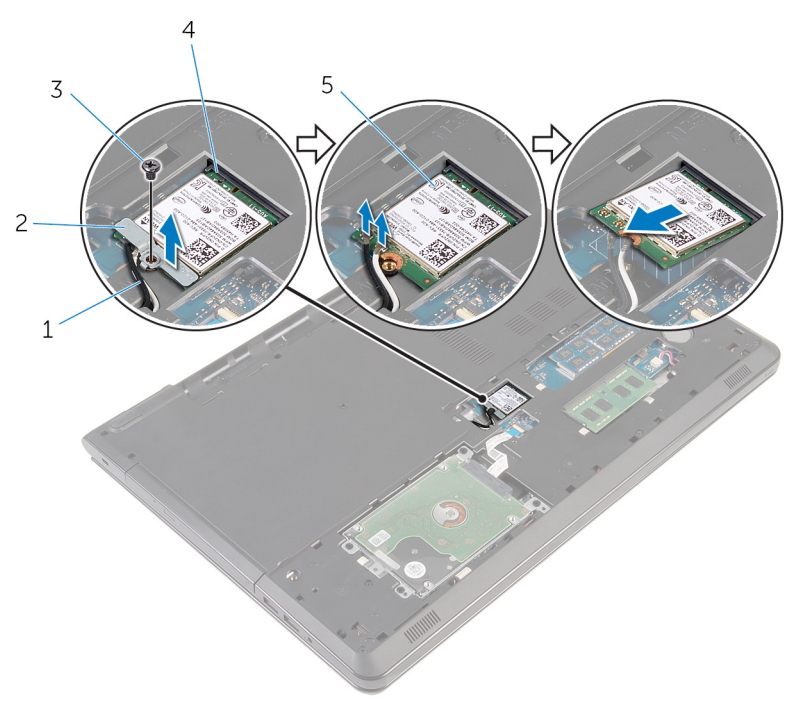

- 
- 
- trådløs-kort
- antennekabler (2) 2 beslag til trådløs-kort
- skrue 4 trådløs-kortslot

### <span id="page-29-0"></span>Genmontering af trådløskortet

ADVARSEL: Læs sikkerhedsinformationen der fulgte med din computer, inden du begynder at arbejde på computerens indvendige dele. Følg trinnene i, [Før du begynder at arbejde inde i computeren.](#page-9-0) Efter du har arbejdet inde i computeren, læs vejledningen i, [Efter](#page-12-0) [arbejde inde i din computer.](#page-12-0) For yderligere information om god praksis for sikkerhed se hjemmesiden, Regulatory Compliance på dell.com/regulatory\_compliance.

#### Procedure

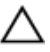

#### FORSIGTIG: For at undgå skader på trådløs-kortet, anbring ikke kabler under det.

- 1 Flugt udskæringen i trådløs-kortet med tappen på trådløs-kortets slot, og skub kortet ind i dets slot.
- 2 Flugt skruehullet i trådløs-kortet med systemkortets skruehul.
- 3 Tilslut antennekablerne til det trådløs-kortet.

Følgende skema viser antennekablets farveskema for trådløs-kortet der understøttes af din computer.

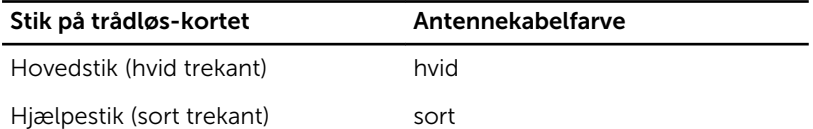

- 4 Flugt skruehullet i trådløs-kortets beslag med systemkortets skruehul.
- 5 Genmonter skruen der fastgør trådløs-kortets beslag og trådløs-kortet til systemkortet.

### Efterfølgende forudsætninger

- 1 Genmonter [bunddækslet](#page-18-0).
- 2 Genmonter [batteriet](#page-15-0).

### <span id="page-30-0"></span>Sådan fjernes møntcellebatteriet

A ADVARSEL: Læs sikkerhedsinformationen der fulgte med din computer, inden du begynder at arbejde på computerens indvendige dele. Følg trinnene i, [Før du begynder at arbejde inde i computeren.](#page-9-0) Efter du har arbejdet inde i computeren, læs vejledningen i, [Efter](#page-12-0) [arbejde inde i din computer.](#page-12-0) For yderligere information om god praksis for sikkerhed se hjemmesiden, Regulatory Compliance på dell.com/regulatory\_compliance.

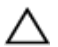

FORSIGTIG: Fjernes møntcellebatteriet vil BIOSkonfigurationsprogrammernes indstillinger nulstilles til standardindstillingerne. Det anbefales, at du registrerer BIOSindstillingerne, inden du fjerner møntcellebatteriet.

### Forudsætninger

- 1 Fjern [batteriet.](#page-13-0)
- 2 Fjern [bunddækslet.](#page-16-0)

### Procedure

Lirk forsigtigt, vha. en plastikpen, møntcellebatteriet ud af dets sokkel.

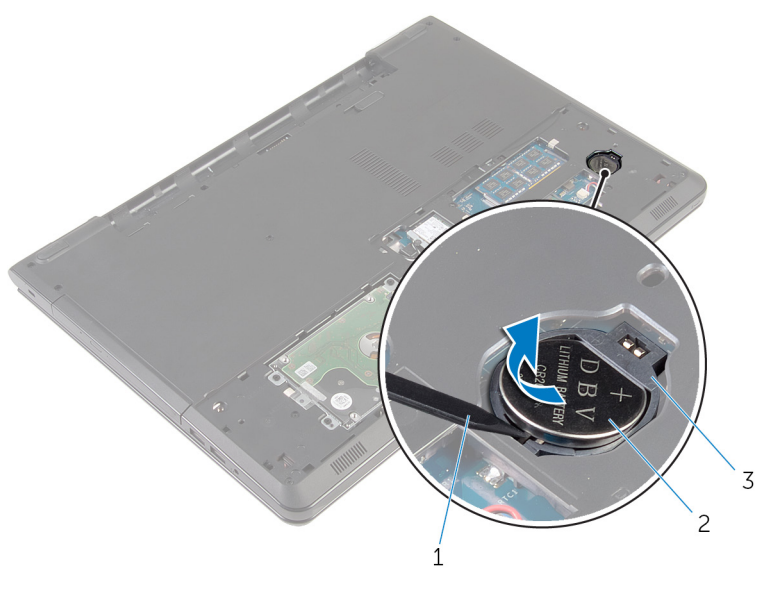

- 
- Plastikpen 2 møntcellebatteri
- møntcellebatterisokkel

### <span id="page-32-0"></span>Genmontering af møntcellebatteriet

A ADVARSEL: Læs sikkerhedsinformationen der fulgte med din computer, inden du begynder at arbejde på computerens indvendige dele. Følg trinnene i, [Før du begynder at arbejde inde i computeren.](#page-9-0) Efter du har arbejdet inde i computeren, læs vejledningen i, [Efter](#page-12-0) [arbejde inde i din computer.](#page-12-0) For yderligere information om god praksis for sikkerhed se hjemmesiden, Regulatory Compliance på dell.com/regulatory\_compliance.

### Procedure

Placer, og klik møntcellebatteriet fast i dets sokkel, med dets positive pol opad.

### Efterfølgende forudsætninger

- 1 Genmonter [bunddækslet](#page-18-0).
- 2 Genmonter [batteriet](#page-15-0).

## <span id="page-33-0"></span>Fjernelse af tastaturet

ADVARSEL: Læs sikkerhedsinformationen der fulgte med din computer, inden du begynder at arbejde på computerens indvendige dele. Følg trinnene i, [Før du begynder at arbejde inde i computeren.](#page-9-0) Efter du har arbejdet inde i computeren, læs vejledningen i, [Efter](#page-12-0) [arbejde inde i din computer.](#page-12-0) For yderligere information om god praksis for sikkerhed se hjemmesiden, Regulatory Compliance på dell.com/regulatory\_compliance.

### Forudsætninger

Fjern [batteriet.](#page-13-0)

### Procedure

1 Vend computeren om, og åbn skærmen så meget som muligt.

Brug en plastikpen til at frigøre tappene der fastgør tastaturet til håndfladestøttemodulet.

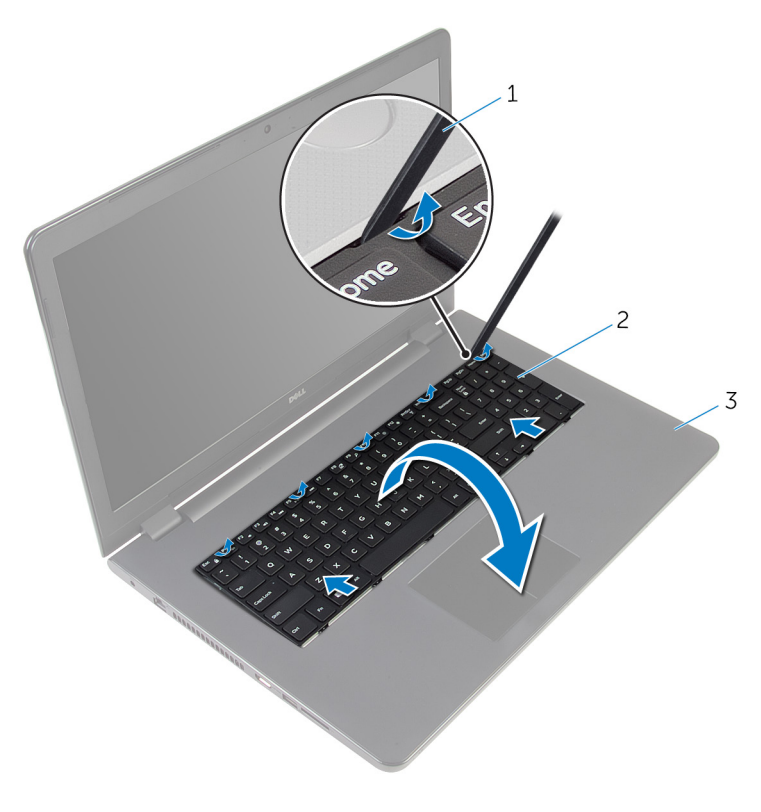

Plastikpen 2 tastatur

- håndfladestøttemodul
- Vend forsigtigt tastaturet om, og anbring det over håndfladestøtten.

4 Løft låsetappene og frakobl tastaturkablet og kablet til tastaturbaggrundslyset (valgfrit tilbehør) fra systemkortet.

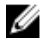

BEMÆRK: Tastaturbaggrundslyskablet findes kun i bærbare computere leveret med baggrundsbelyst tastatur.

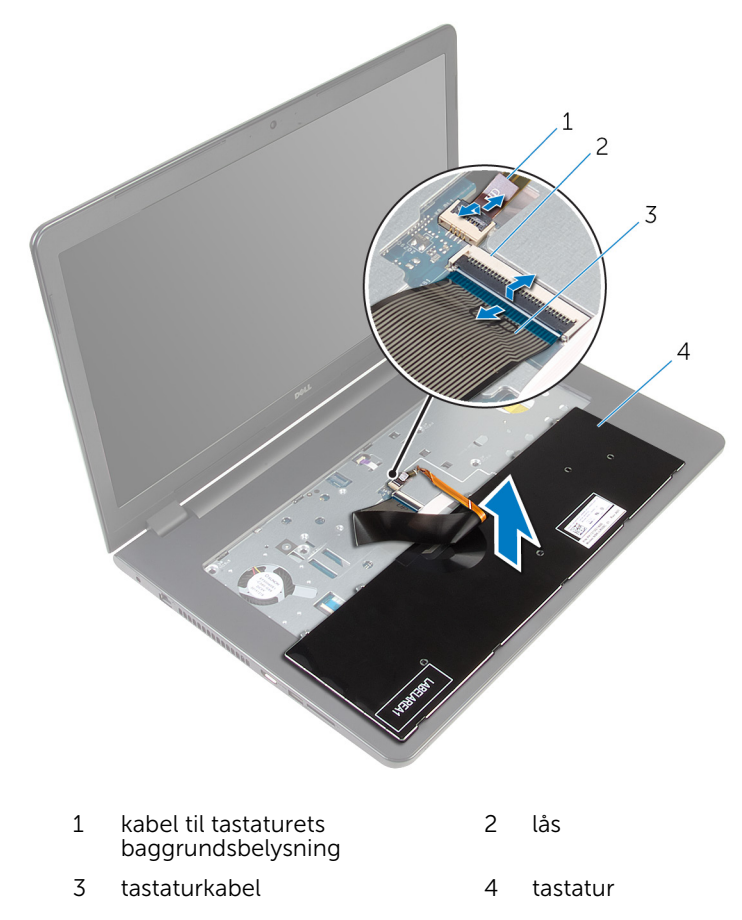

5 Løft tastaturet sammen med kablerne ud fra håndfladestøttemodulet.
# <span id="page-36-0"></span>Sådan genmonteres tastaturet

ADVARSEL: Læs sikkerhedsinformationen der fulgte med din computer, inden du begynder at arbejde på computerens indvendige dele. Følg trinnene i, [Før du begynder at arbejde inde i computeren.](#page-9-0) Efter du har arbejdet inde i computeren, læs vejledningen i, [Efter](#page-12-0) [arbejde inde i din computer.](#page-12-0) For yderligere information om god praksis for sikkerhed se hjemmesiden, Regulatory Compliance på dell.com/regulatory\_compliance.

#### Procedure

- 1 Skub tastaturkablet og kablet til tastaturets baggrundslys (valgfrit tilbehør) ind i deres respektive stik, og tryk ned på låsene for at fastgøre kablerne.
- 2 Vend tastaturet om.
- 3 Skub tappene på tastaturet ind i åbningerne i håndfladestøttemodulet og klik tastaturet på plads.

### Efterfølgende forudsætninger

Genmonter [batteriet](#page-15-0).

# <span id="page-37-0"></span>Fjernelse af det optiske drev

ADVARSEL: Læs sikkerhedsinformationen der fulgte med din computer, inden du begynder at arbejde på computerens indvendige dele. Følg trinnene i, [Før du begynder at arbejde inde i computeren.](#page-9-0) Efter du har arbejdet inde i computeren, læs vejledningen i, [Efter](#page-12-0) [arbejde inde i din computer.](#page-12-0) For yderligere information om god praksis for sikkerhed se hjemmesiden, Regulatory Compliance på dell.com/regulatory\_compliance.

#### Forudsætninger

- 1 Fjern [batteriet.](#page-13-0)
- 2 Fjern tastaturet

### Procedure

1 Fiern skruen, der fastgør det optiske drevmodul til computerbunden.

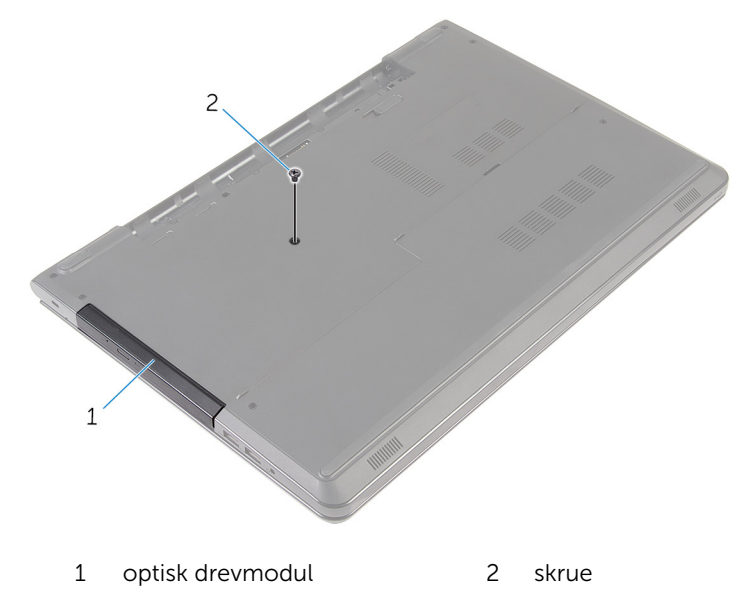

2 Vend computeren med oversiden opad, og åbn skærmen.

- 3 Skub vha. en plastikpen det optiske drevmodul ud af den optiske drevbås.
- Træk det optiske drevmodul ud af den optiske drevbås.

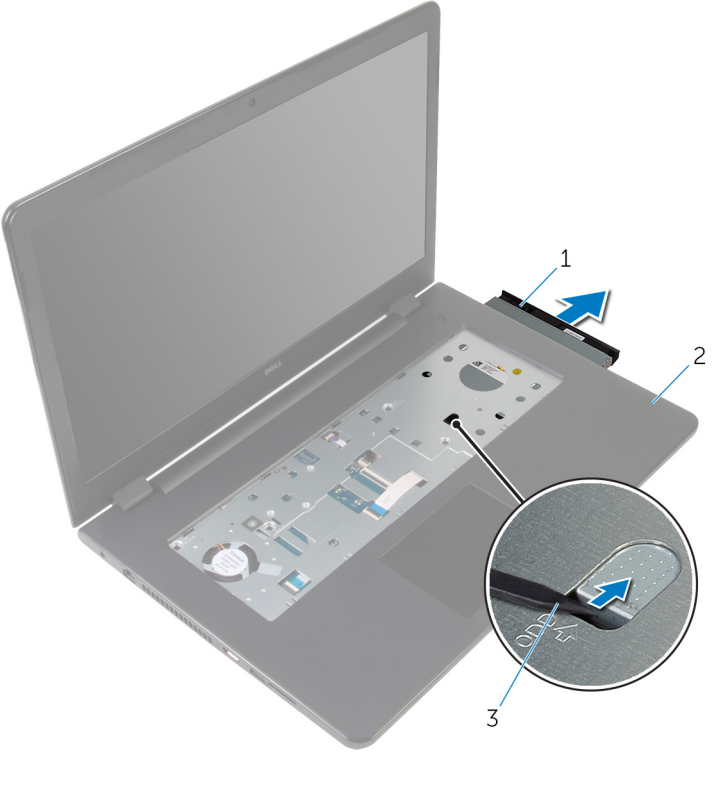

- optisk drevmodul 2 håndfladestøtte
- Plastikpen
- Pirk forsigtigt den optiske drevfacet fri fra det optiske drev.

Fjern skruerne, som fastgør det optiske drevbeslag til det optiske drev.

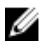

BEMÆRK: Bemærk orienteringen af det optiske drevbeslag så du kan sætte det korrekt tilbage.

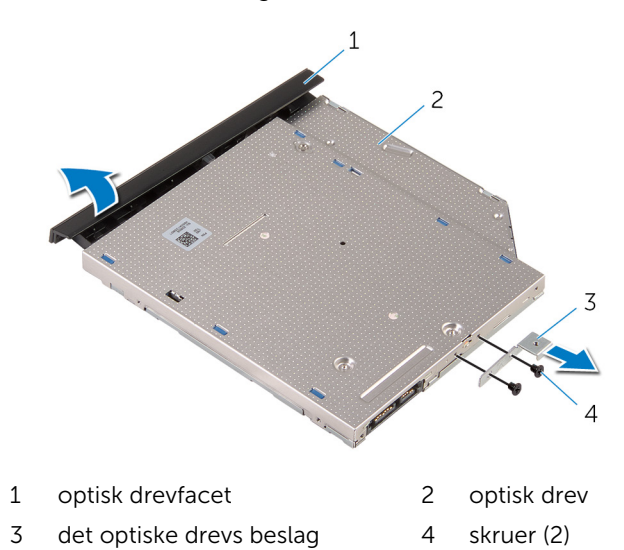

## <span id="page-40-0"></span>Genmontering af det optiske drev

ADVARSEL: Læs sikkerhedsinformationen der fulgte med din computer, inden du begynder at arbejde på computerens indvendige dele. Følg trinnene i, [Før du begynder at arbejde inde i computeren.](#page-9-0) Efter du har arbejdet inde i computeren, læs vejledningen i, [Efter](#page-12-0) [arbejde inde i din computer.](#page-12-0) For yderligere information om god praksis for sikkerhed se hjemmesiden, Regulatory Compliance på dell.com/regulatory\_compliance.

#### Procedure

1 Juster skruehullerne i beslaget til det optiske drev ind med skruehullerne i det optiske drev.

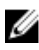

BEMÆRK: Du skal justere det optiske drevs beslag korrekt ind for at sikre, at det optiske drev kan fastgøres ordentligt til computeren. For korrekt orientering, se trin 6 i ["Fjernelse af det optiske drev](#page-37-0)".

- 2 Genmonter de skruer, som fastgør beslaget til det optiske drev.
- 3 Flugt tappene på det optiske drevs facet med åbningerne i det optiske drev, og klik facetten på plads.
- 4 Skub det optiske drevmodul ind i den optiske drevbås.
- 5 Luk skærmen, og vend computeren om.
- 6 Genmonter skruen, der fastgør det optiske drevmodul til computerbunden.

- 1 Genmonter [tastaturet.](#page-36-0)
- 2 Genmonter [batteriet](#page-15-0).

## <span id="page-41-0"></span>Sådan fjernes computerbunden

ADVARSEL: Læs sikkerhedsinformationen der fulgte med din computer, inden du begynder at arbejde på computerens indvendige dele. Følg trinnene i, [Før du begynder at arbejde inde i computeren.](#page-9-0) Efter du har arbejdet inde i computeren, læs vejledningen i, [Efter](#page-12-0) [arbejde inde i din computer.](#page-12-0) For yderligere information om god praksis for sikkerhed se hjemmesiden, Regulatory Compliance på dell.com/regulatory\_compliance.

#### Forudsætninger

- 1 Fjern [batteriet.](#page-13-0)
- 2 Fjern [bunddækslet.](#page-16-0)
- **3** Følg proceduren fra trin 1 til trin 3 i ["Fjernelse af harddisken"](#page-19-0).
- 4 Fjern [trådløs-kortet](#page-27-0).
- 5 Fjern [tastaturet.](#page-33-0)
- 6 Følg proceduren fra trin 1 til trin 4 i "[Fjernelse af det optiske drev"](#page-37-0).

#### Procedure

1 Løft låsetappen og frakobl det optiske drevkabel fra systemkortet.

Fjern skruerne, der fastgør computerbunden til håndfladestøttemodulet.

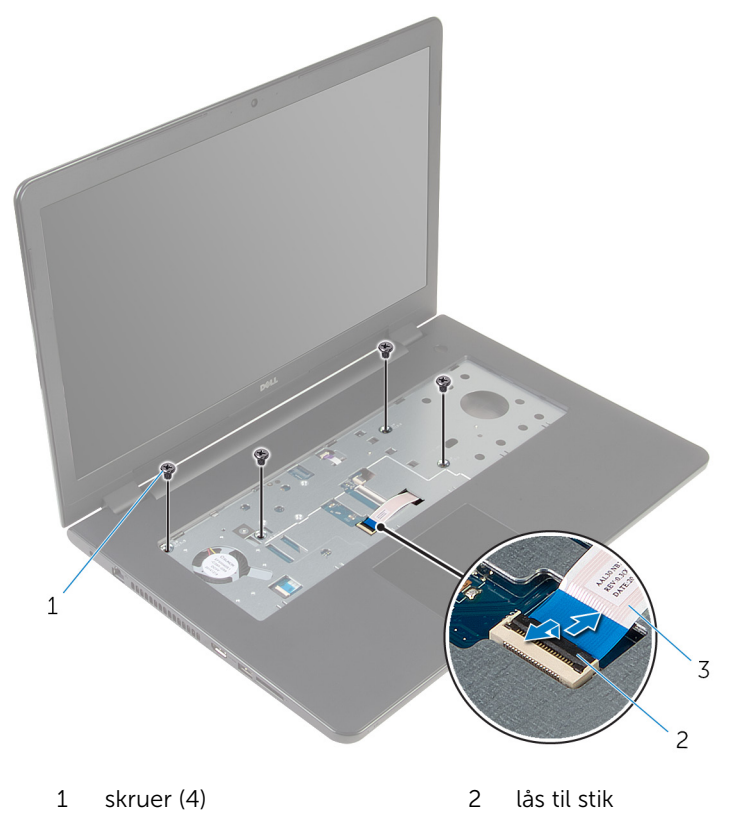

optisk drevkabel

- 3 Luk skærmen, og vend computeren om.
- Frakobl højtalerkablet fra systemkortet.
- Fjern antennekablerne fra kabelkanalerne i computerbunden.

Fjern skruerne, der fastgør computerbunden til håndfladestøttemodulet.

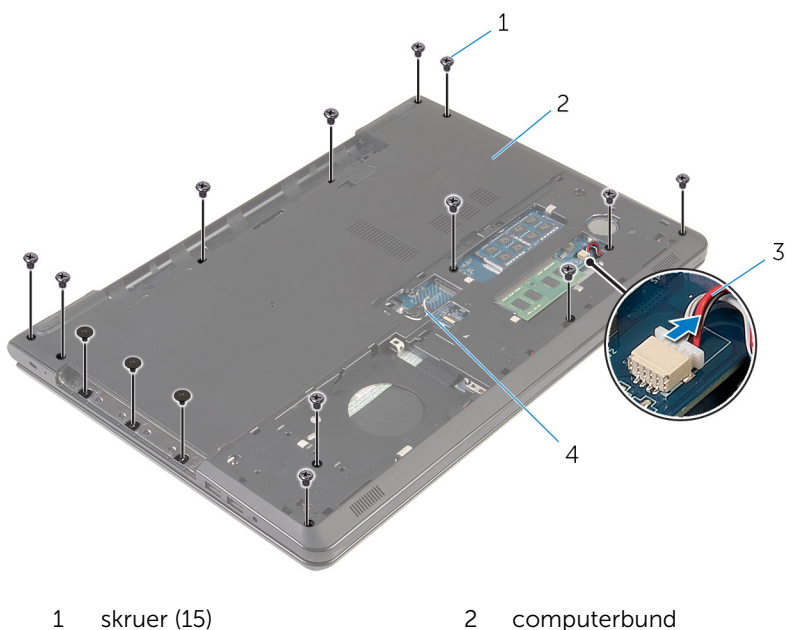

- højttalerkabel 4 antennekabler (2)
- -

7 Brug fingerspidserne, startende bagfra, til at lirke computerbunden ud af håndfladestøttemodulet.

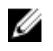

BEMÆRK: Kontroller, at antennekablerne er fjernet helt fra kabelkanalerne i computerbunden.

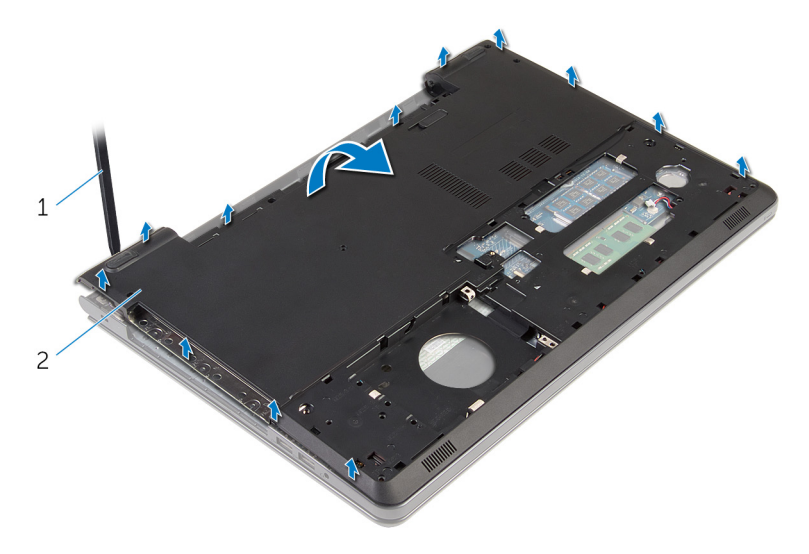

- 1 computerbund
- 8 Vend computerbunden om.
- 9 Fjern det [optiske drev-mellemlæg.](#page-50-0)

#### 10 Fjern [højtalerne](#page-47-0).

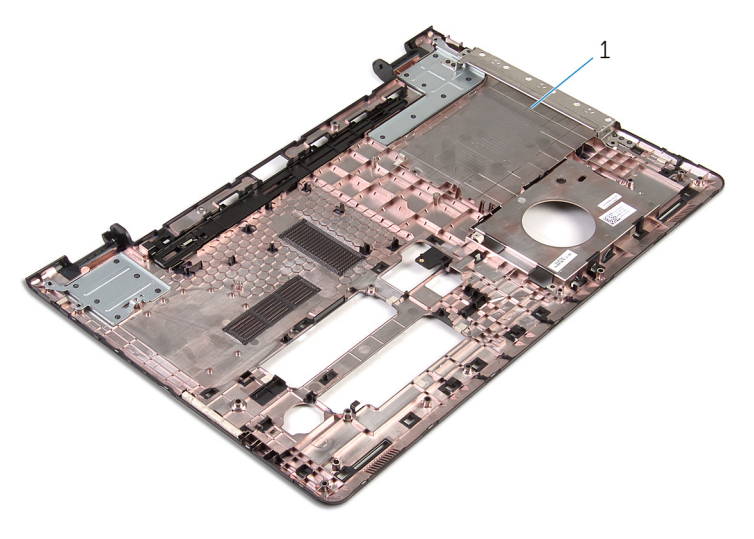

computerbund

### <span id="page-46-0"></span>Sådan genmonteres computerbunden

ADVARSEL: Læs sikkerhedsinformationen der fulgte med din computer, inden du begynder at arbejde på computerens indvendige dele. Følg trinnene i, [Før du begynder at arbejde inde i computeren.](#page-9-0) Efter du har arbejdet inde i computeren, læs vejledningen i, [Efter](#page-12-0) [arbejde inde i din computer.](#page-12-0) For yderligere information om god praksis for sikkerhed se hjemmesiden, Regulatory Compliance på dell.com/regulatory\_compliance.

#### Procedure

- 1 Genmonter det [optiske drev-mellemlæg](#page-52-0).
- 2 Genmonter [højttalerne](#page-49-0).
- 3 Skub antennekablerne og højttalerkablet igennem deres respektive åbninger i computerbunden.
- 4 Flugt tappene på computerbunden med indhakkene i håndfladestøttemodulet og klik computerbunden på plads.
- 5 Genmonter skruerne, der fastgør computerbunden til håndfladestøttemodulet.
- 6 Tilslut højttalerkablet til systemkortet.
- 7 Vend computeren med oversiden opad, og åbn skærmen.
- 8 Genmonter skruerne, der fastgør computerbunden til håndfladestøttemodulet.
- 9 Skub det optiske drevkabel ind i stikket på systemkortet, og tryk ned på låsen for at fastgøre kablet.

- 1 Følg proceduren fra trin 4 til trin 7 i ["Genmontering af det optiske drev](#page-40-0)".
- 2 Genmonter [tastaturet.](#page-36-0)
- 3 Genmonter [trådløs-kortet.](#page-29-0)
- 4 Følg trinnene fra trin 4 til trin 6 i "[Genmontering af harddisken](#page-22-0)".
- 5 Genmonter [bunddækslet](#page-18-0).
- **6** Genmonter [batteriet](#page-15-0).

# <span id="page-47-0"></span>Sådan fjernes højttalerne

ADVARSEL: Læs sikkerhedsinformationen der fulgte med din computer, inden du begynder at arbejde på computerens indvendige dele. Følg trinnene i, [Før du begynder at arbejde inde i computeren.](#page-9-0) Efter du har arbejdet inde i computeren, læs vejledningen i, [Efter](#page-12-0) [arbejde inde i din computer.](#page-12-0) For yderligere information om god praksis for sikkerhed se hjemmesiden, Regulatory Compliance på dell.com/regulatory\_compliance.

#### Forudsætninger

- 1 Fjern [batteriet.](#page-13-0)
- 2 Fjern [bunddækslet.](#page-16-0)
- **3** Følg proceduren fra trin 1 til trin 3 i ["Fjernelse af harddisken"](#page-19-0).
- 4 Fjern [trådløs-kortet](#page-27-0).
- 5 Fjern [tastaturet.](#page-33-0)
- 6 Følg proceduren fra trin 1 til trin 4 i "[Fjernelse af det optiske drev"](#page-37-0).
- 7 Følg proceduren fra trin 1 til trin 7 i "[Fjernelse af computerbunden"](#page-41-0).

#### Procedure

1 Bemærk højttalerkablets fremføring på computerbunden og frigør kablet fra kabelkanalerne.

Løft højttalerne sammen med kablet ud af computerbunden.

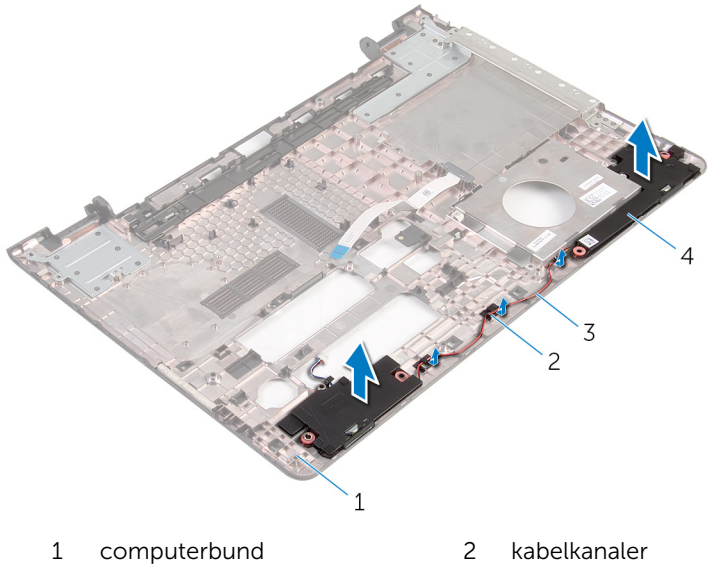

højttalerkabel 4 højttalere (2)

### <span id="page-49-0"></span>Sådan genmonteres højttalerne

A ADVARSEL: Læs sikkerhedsinformationen der fulgte med din computer, inden du begynder at arbejde på computerens indvendige dele. Følg trinnene i, [Før du begynder at arbejde inde i computeren.](#page-9-0) Efter du har arbejdet inde i computeren, læs vejledningen i, [Efter](#page-12-0) [arbejde inde i din computer.](#page-12-0) For yderligere information om god praksis for sikkerhed se hjemmesiden, Regulatory Compliance på dell.com/regulatory\_compliance.

#### Procedure

- 1 Anbring vha. styremærkerne højttalerne på computerbunden.
- 2 Før højttalerkablet igennem computerbundens kabelkanaler.

- 1 Følg proceduren fra trin 3 til trin 8 i ["Genmontering af computerbunden](#page-46-0)".
- 2 Følg proceduren fra trin 4 til trin 7 i ["Genmontering af det optiske drev](#page-40-0)".
- 3 Genmonter [tastaturet.](#page-36-0)
- 4 Genmonter [trådløs-kortet.](#page-29-0)
- 5 Følg trinnene fra trin 4 til trin 6 i "[Genmontering af harddisken](#page-22-0)".
- 6 Genmonter [bunddækslet](#page-18-0).
- 7 Genmonter [batteriet](#page-15-0).

## <span id="page-50-0"></span>Fjernelse af det optiske drevmellemlæg

ADVARSEL: Læs sikkerhedsinformationen der fulgte med din A. computer, inden du begynder at arbejde på computerens indvendige dele. Følg trinnene i, [Før du begynder at arbejde inde i computeren.](#page-9-0) Efter du har arbejdet inde i computeren, læs vejledningen i, [Efter](#page-12-0) [arbejde inde i din computer.](#page-12-0) For yderligere information om god praksis for sikkerhed se hjemmesiden, Regulatory Compliance på dell.com/regulatory\_compliance.

#### Forudsætninger

- 1 Fjern [batteriet.](#page-13-0)
- 2 Fjern [bunddækslet.](#page-16-0)
- **3** Følg proceduren fra trin 1 til trin 3 i ["Fjernelse af harddisken"](#page-19-0).
- 4 Fjern [trådløs-kortet](#page-27-0).
- 5 Fjern [tastaturet.](#page-33-0)
- 6 Følg proceduren fra trin 1 til trin 4 i "[Fjernelse af det optiske drev"](#page-37-0).
- 7 Følg proceduren fra trin 1 til trin 7 i "[Fjernelse af computerbunden"](#page-41-0).

#### Procedure

Frigør det optiske drev-mellemlæg fra tappene på computerbunden.

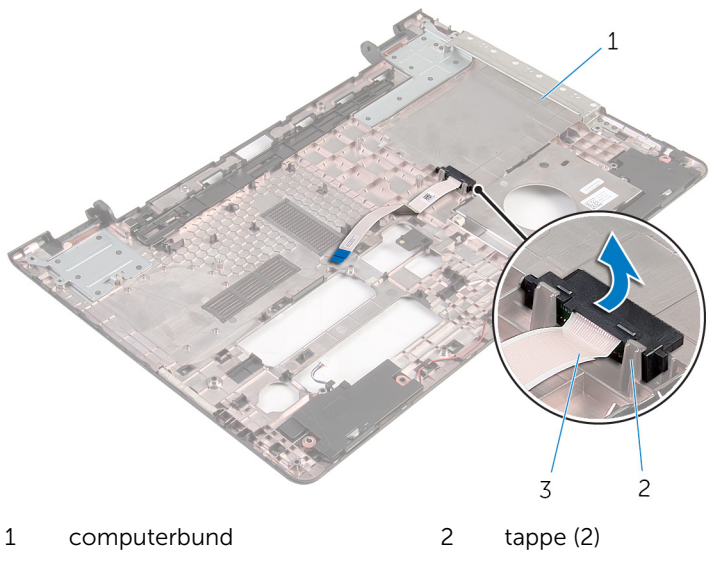

optisk drev-mellemlæg

## <span id="page-52-0"></span>Sådan genmonteres det optiske drev-mellemlæg

ADVARSEL: Læs sikkerhedsinformationen der fulgte med din computer, inden du begynder at arbejde på computerens indvendige dele. Følg trinnene i, [Før du begynder at arbejde inde i computeren.](#page-9-0) Efter du har arbejdet inde i computeren, læs vejledningen i, [Efter](#page-12-0) [arbejde inde i din computer.](#page-12-0) For yderligere information om god praksis for sikkerhed se hjemmesiden, Regulatory Compliance på dell.com/regulatory\_compliance.

#### Procedure

Juster det optiske drev-mellemlæg ind med tappene på computerbunden og klik det på plads.

- 1 Følg proceduren fra trin 3 til trin 8 i ["Genmontering af computerbunden](#page-46-0)".
- 2 Følg proceduren fra trin 4 til trin 7 i ["Genmontering af det optiske drev](#page-40-0)".
- **3** Genmonter [tastaturet.](#page-36-0)
- 4 Genmonter [trådløs-kortet.](#page-29-0)
- 5 Følg trinnene fra trin 4 til trin 6 i "[Genmontering af harddisken](#page-22-0)".
- 6 Genmonter [bunddækslet](#page-18-0).
- 7 Genmonter [batteriet](#page-15-0).

# <span id="page-53-0"></span>Sådan fjernes I/O-kortet

ADVARSEL: Læs sikkerhedsinformationen der fulgte med din computer, inden du begynder at arbejde på computerens indvendige dele. Følg trinnene i, [Før du begynder at arbejde inde i computeren.](#page-9-0) Efter du har arbejdet inde i computeren, læs vejledningen i, [Efter](#page-12-0) [arbejde inde i din computer.](#page-12-0) For yderligere information om god praksis for sikkerhed se hjemmesiden, Regulatory Compliance på dell.com/regulatory\_compliance.

#### Forudsætninger

- 1 Fjern [batteriet.](#page-13-0)
- 2 Fjern [bunddækslet.](#page-16-0)
- **3** Følg proceduren fra trin 1 til trin 3 i ["Fjernelse af harddisken"](#page-19-0).
- 4 Fjern [trådløs-kortet](#page-27-0).
- 5 Fjern [tastaturet.](#page-33-0)
- 6 Følg proceduren fra trin 1 til trin 4 i "[Fjernelse af det optiske drev"](#page-37-0).
- 7 Følg proceduren fra trin 1 til trin 6 i "[Fjernelse af computerbunden](#page-41-0)".

#### Procedure

- 1 Fiern skruen, der fastgør I/O-kortet til håndfladestøttemodulet.
- 2 Løft I/O-kortet op, og vend det om.

Løft låsen og frakobl I/O-kortets kabel fra I/O-kortet.

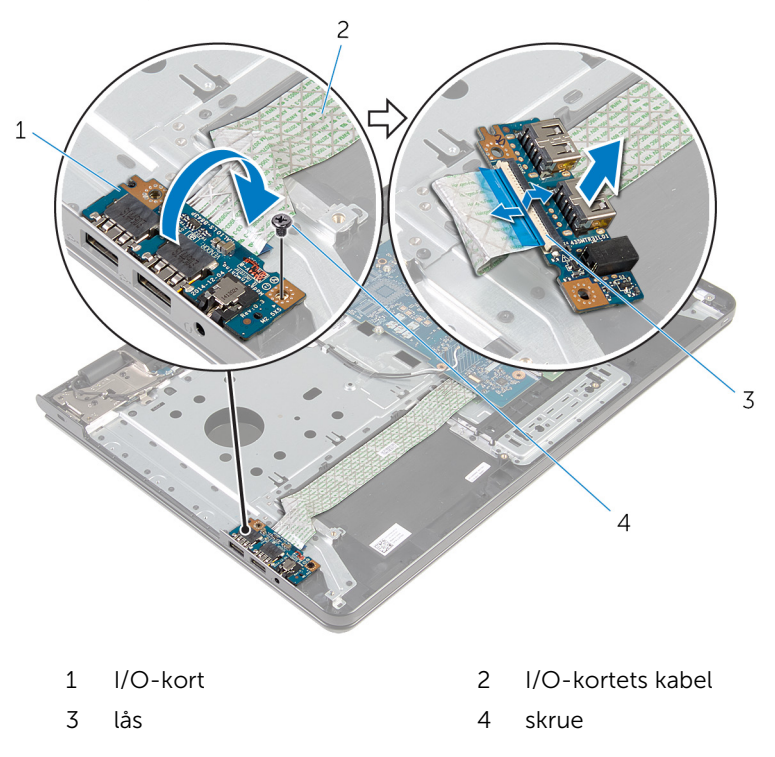

# <span id="page-55-0"></span>Sådan genmonteres I/O-kortet

ADVARSEL: Læs sikkerhedsinformationen der fulgte med din computer, inden du begynder at arbejde på computerens indvendige dele. Følg trinnene i, [Før du begynder at arbejde inde i computeren.](#page-9-0) Efter du har arbejdet inde i computeren, læs vejledningen i, [Efter](#page-12-0) [arbejde inde i din computer.](#page-12-0) For yderligere information om god praksis for sikkerhed se hjemmesiden, Regulatory Compliance på dell.com/regulatory\_compliance.

#### Procedure

- 1 Sæt I/O-kortets kabel i dets stik, og tryk ned på låsen til stikket for at fastgøre kablet.
- 2 Vend I/O-kortet om, og flugt skruehullerne i I/O-kortet med skruehullerne i håndfladestøttemodulet.
- 3 Genmonter skruen, der fastgør I/O-kortet til håndfladestøttemodulet.

- 1 Følg proceduren fra trin 3 til trin 8 i ["Genmontering af computerbunden](#page-46-0)".
- 2 Følg proceduren fra trin 4 til trin 7 i ["Genmontering af det optiske drev](#page-40-0)".
- **3** Genmonter tastaturet
- 4 Genmonter [trådløs-kortet.](#page-29-0)
- 5 Følg trinnene fra trin 4 til trin 6 i "[Genmontering af harddisken](#page-22-0)".
- 6 Genmonter [bunddækslet](#page-18-0).
- 7 Genmonter [batteriet](#page-15-0).

## <span id="page-56-0"></span>Sådan fjernes kølelegememodulet

ADVARSEL: Læs sikkerhedsinformationen der fulgte med din computer, inden du begynder at arbejde på computerens indvendige dele. Følg trinnene i, [Før du begynder at arbejde inde i computeren.](#page-9-0) Efter du har arbejdet inde i computeren, læs vejledningen i, [Efter](#page-12-0) [arbejde inde i din computer.](#page-12-0) For yderligere information om god praksis for sikkerhed se hjemmesiden, Regulatory Compliance på dell.com/regulatory\_compliance.

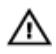

ADVARSEL: Kølelegememodulet kan blive varmt under normal drift. Lad det køle tilstrækkeligt af, inden du rører ved det.

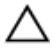

FORSIGTIG: For maksimal køling af processoren, rør ikke varmeafledningsområderne. Det fedt du har på fingrene, kan reducere effekten af den termiske fedts varmeafledning.

#### Forudsætninger

- 1 Fjern [batteriet.](#page-13-0)
- 2 Fjern [bunddækslet.](#page-16-0)
- **3** Følg proceduren fra trin 1 til trin 3 i ["Fjernelse af harddisken"](#page-19-0).
- 4 Fjern [trådløs-kortet](#page-27-0).
- 5 Fjern [tastaturet.](#page-33-0)
- 6 Følg proceduren fra trin 1 til trin 4 i "[Fjernelse af det optiske drev"](#page-37-0).
- 7 Følg proceduren fra trin 1 til trin 6 i "[Fjernelse af computerbunden](#page-41-0)".

### Procedure (diskret grafikkort)

- 1 Kobl blæserkablet fra systemkortet.
- 2 Løsn monteringsskruerne, der fastgør kølelegememodulet til systemkortet, i rækkefølgen angivet på kølelegememodulet.
- 3 Fjern skruerne, der fastgør kølelegemet til bundkortet.

Løft kølelegememodulet op fra systemkortet.

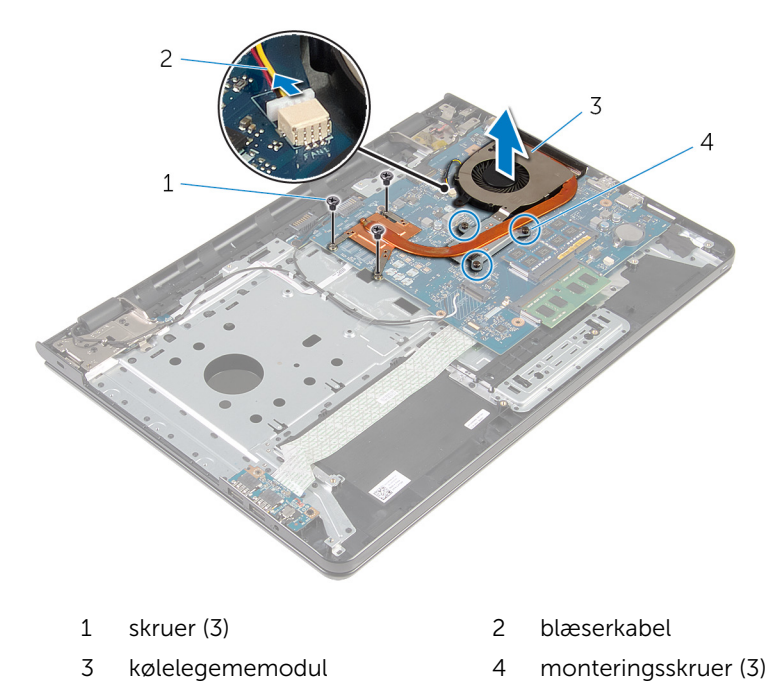

#### Procedure (integreret grafikkort)

- 1 Kobl blæserkablet fra systemkortet.
- Løsn monteringsskruerne, der fastgør kølelegememodulet til systemkortet, i rækkefølgen angivet på kølelegememodulet.
- Fjern skruerne, der fastgør kølelegemet til bundkortet.

Løft kølelegememodulet op fra systemkortet.

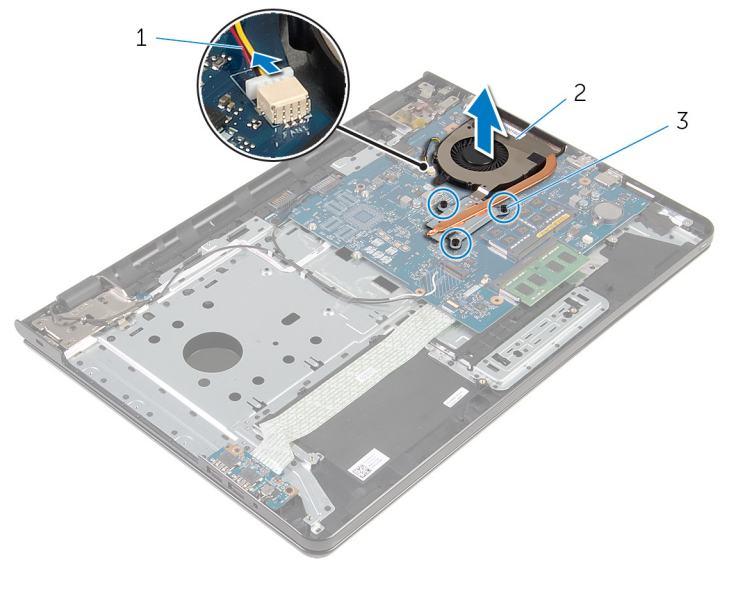

- 
- monteringsskruer (3)
- blæserkabel 2 kølelegememodul

## <span id="page-59-0"></span>Sådan genmonteres kølelegememodulet

ADVARSEL: Læs sikkerhedsinformationen der fulgte med din computer, inden du begynder at arbejde på computerens indvendige dele. Følg trinnene i, [Før du begynder at arbejde inde i computeren.](#page-9-0) Efter du har arbejdet inde i computeren, læs vejledningen i, [Efter](#page-12-0) [arbejde inde i din computer.](#page-12-0) For yderligere information om god praksis for sikkerhed se hjemmesiden, Regulatory Compliance på dell.com/regulatory\_compliance.

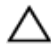

#### FORSIGTIG: Forkert placering af kølelegemet kan medføre beskadigelse af systemkortet og processoren.

BEMÆRK: Det oprindelige termiske fedt kan genbruges, hvis det Ø oprindelige systemkort og blæser geninstalleres sammen. Hvis enten systemkortet eller blæseren er udskiftet, anvend det termiske underlag der følger med sættet, for at sikre en god varmeafledning.

#### Procedure

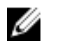

- BEMÆRK: Det oprindelige termiske fedt kan genbruges, hvis det oprindelige systemkort og blæser geninstalleres sammen. Hvis enten systemkortet eller blæseren er udskiftet, anvend det termiske underlag der følger med sættet, for at sikre en god varmeafledning.
- 1 Flugt kølelegememodulets skruehuller med systemkortets skruehuller.
- 2 Spænd monteringsskruerne, der fastgør kølelegememodulet til systemkortet i rækkefølgen angivet på kølelegememodulet.
- 3 Genmonter skruerne, der fastgør kølelegememodulet til systemkortet.
- 4 Tilslut blæserkablet til systemkortet.

- 1 Følg proceduren fra trin 3 til trin 8 i ["Genmontering af computerbunden](#page-46-0)".
- 2 Følg proceduren fra trin 4 til trin 7 i ["Genmontering af det optiske drev](#page-40-0)".
- **3** Genmonter [tastaturet.](#page-36-0)
- 4 Genmonter [trådløs-kortet.](#page-29-0)
- 5 Følg trinnene fra trin 4 til trin 6 i "[Genmontering af harddisken](#page-22-0)".
- Genmonter [bunddækslet](#page-18-0).
- 7 Genmonter **[batteriet](#page-15-0)**

# <span id="page-61-0"></span>Fjernelse af systemkortet

ADVARSEL: Læs sikkerhedsinformationen der fulgte med din computer, inden du begynder at arbejde på computerens indvendige dele. Følg trinnene i, [Før du begynder at arbejde inde i computeren.](#page-9-0) Efter du har arbejdet inde i computeren, læs vejledningen i, [Efter](#page-12-0) [arbejde inde i din computer.](#page-12-0) For yderligere information om god praksis for sikkerhed se hjemmesiden, Regulatory Compliance på dell.com/regulatory\_compliance.

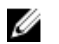

BEMÆRK: Din computers servicemærke er placeret på systemkortet. Du skal indtaste servicemærket i BIOS-installationsprogrammet, efter du har udskiftet systemkortet.

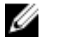

BEMÆRK: Ved udskiftning af systemkortet fjernes alle ændringer, du har foretaget i BIOS under systeminstallationen. Du skal foretage de ønskede ændringer igen, efter udskiftning af systemkortet.

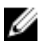

BEMÆRK: Inden du frakobler kablerne fra systemkortet, noter dig stikkenes placering, så du kan tilslutte dem korrekt igen, efter at du har genmonteret systemkortet.

#### Forudsætninger

- 1 Fjern [batteriet.](#page-13-0)
- 2 Fjern [bunddækslet.](#page-16-0)
- 3 Følg proceduren fra trin 1 til trin 3 i ["Fjernelse af harddisken"](#page-19-0).
- 4 Fjern [trådløs-kortet](#page-27-0).
- 5 Fjern [hukommelsesmodulerne](#page-23-0).
- 6 Fjern [møntcellebatteriet](#page-30-0).
- 7 Fjern [tastaturet.](#page-33-0)
- 8 Følg proceduren fra trin 1 til trin 4 i "[Fjernelse af det optiske drev"](#page-37-0).
- 9 Følg proceduren fra trin 1 til trin 6 i "[Fjernelse af computerbunden](#page-41-0)".
- 10 Fjern [I/O-kortet.](#page-53-0)
- 11 Fjern [kølelegememodulet](#page-56-0).

#### Procedure

1 Vend computeren om, og åbn skærmen så meget som muligt.

Løft stikkenes låsetappe og frakobl strømknapkortets kabel og kablet til berøringspladen fra systemkortet.

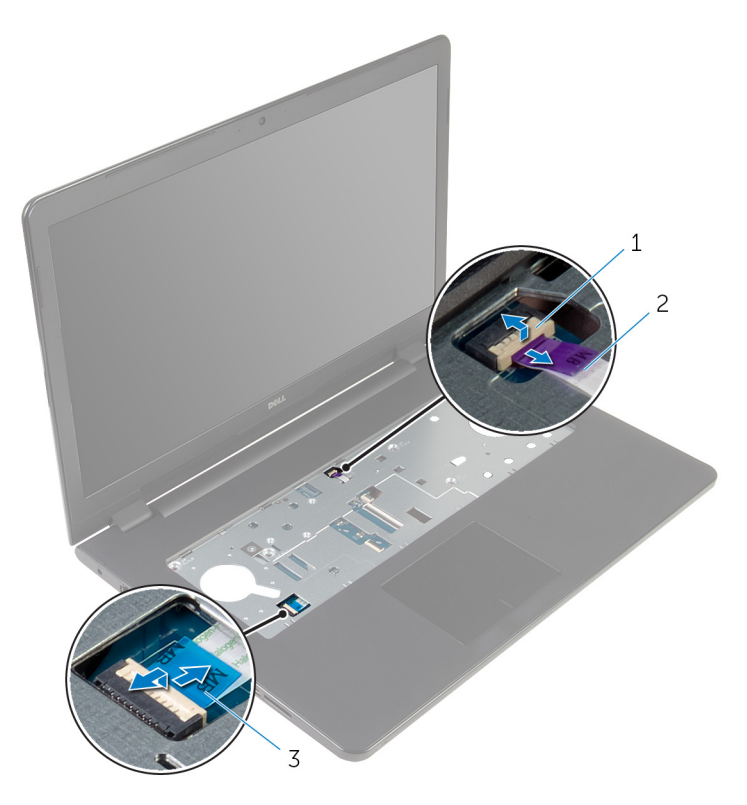

kablet til strømknapkortet 2 berøringspladens kabel

- 3 Luk skærmen, og vend computeren om.
- Løft låsetappen og frakobl skærmkablet fra systemkortet.
- Fjern skruen, der fastgør systemkortet til håndfladestøttemodulet.

Pil I/O-kortets kabel af håndfladestøttemodulet.

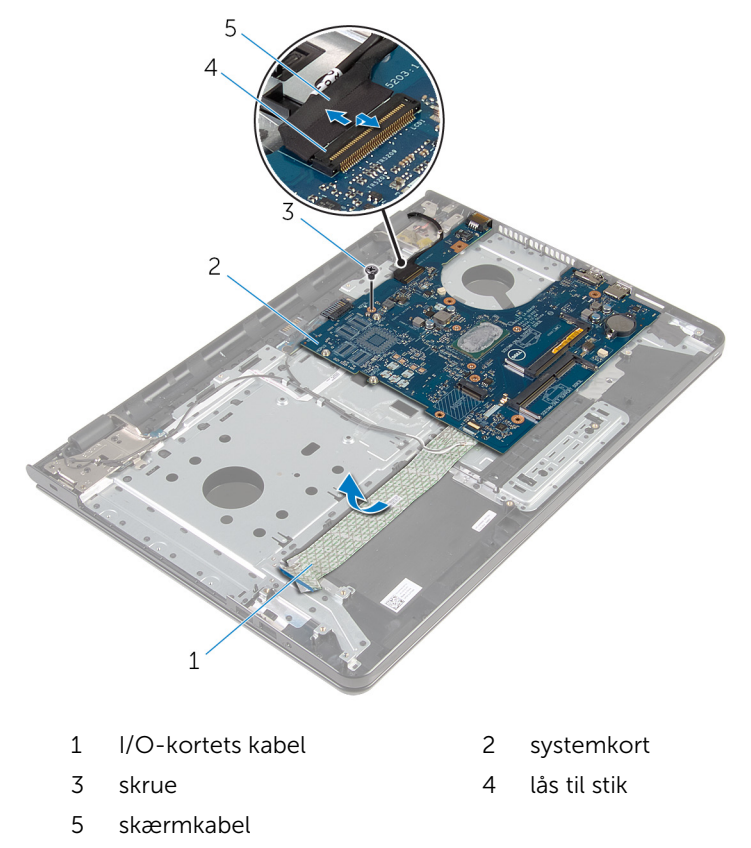

Løft forsigtigt systemkortet fra den inderste kant og frigør systemkortet fra dets stik på håndfladestøttemodulet.

#### Vend systemkortet om.

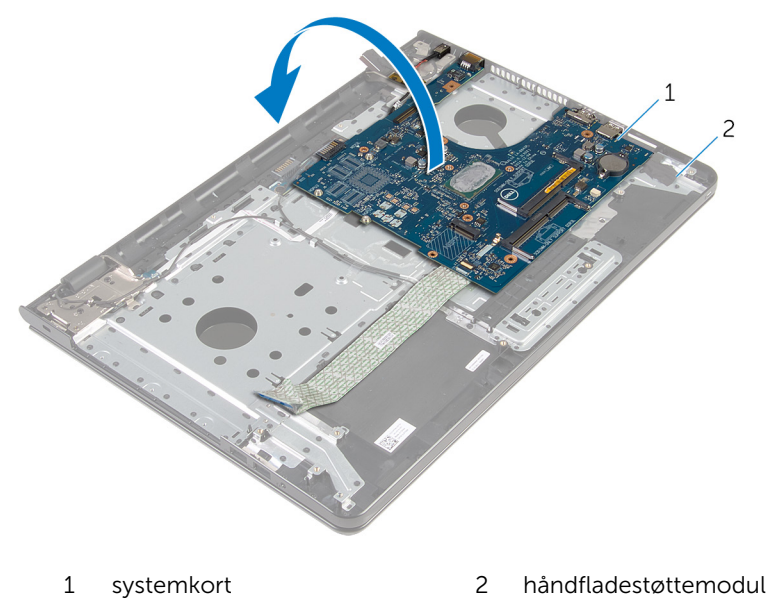

Frakobl strømadapterportens kabel fra systemkortet.

Løft låsen og frakobl I/O-kortets kabel fra systemkortet.

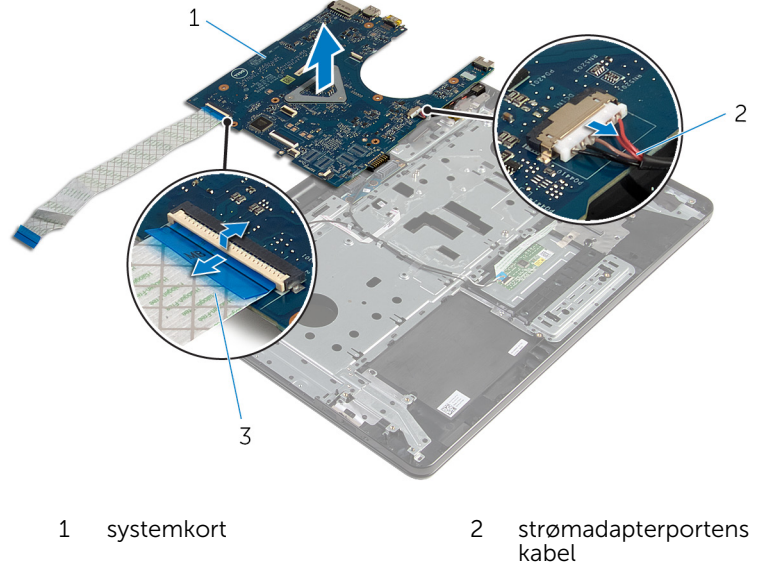

- I/O-kortets kabel
- 11 Løft systemkortet op fra computerbunden.

# <span id="page-66-0"></span>Genmontering af systemkortet

ADVARSEL: Læs sikkerhedsinformationen der fulgte med din computer, inden du begynder at arbejde på computerens indvendige dele. Følg trinnene i, [Før du begynder at arbejde inde i computeren.](#page-9-0) Efter du har arbejdet inde i computeren, læs vejledningen i, [Efter](#page-12-0) [arbejde inde i din computer.](#page-12-0) For yderligere information om god praksis for sikkerhed se hjemmesiden, Regulatory Compliance på dell.com/regulatory\_compliance.

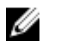

BEMÆRK: Din computers servicemærke er placeret på systemkortet. Du skal indtaste servicemærket i BIOS-installationsprogrammet, efter du har udskiftet systemkortet.

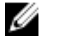

BEMÆRK: Ved udskiftning af systemkortet fjernes alle ændringer, du har foretaget i BIOS under systeminstallationen. Du skal foretage de ønskede ændringer igen, efter udskiftning af systemkortet.

#### Procedure

#### FORSIGTIG: Kontroller at der ikke er placeret kabler under systemkortet for ikke at beskadige det.

- 1 Tilslut strømadapterportens kabel til systemkortet.
- 2 Skub kablet til I/O-kortet ind i stikket, og tryk ned på låsen for at fastgøre kablet.
- **3** Vend systemkortet om.
- 4 Skub portene på systemkortet in i deres slots i håndfladestøttemodulet.
- 5 Flugt skruehullet i systemkortet med skruehullet i håndfladestøttemodulet.
- 6 Genmonter skruen, der fastgør systemkortet til håndfladestøttemodulet.
- 7 Klæb I/O-kortets kabel på håndfladestøttemodulet.
- 8 Skub skærmkablet ind i stikket, og tryk ned på låsen for at fastgøre kablet til systemkortet.
- 9 Vend computeren med oversiden opad, og åbn skærmen.
- 10 Skub strømknapkortets kabel og berøringspladens kabel ind i deres respektive stik, og tryk ned på låsene for at fastgøre kablerne.

- 1 Genmonter [kølelegememodulet.](#page-59-0)
- 2 Genmonter [I/O-kortet](#page-55-0).
- 3 Følg proceduren fra trin 3 til trin 8 i ["Genmontering af computerbunden](#page-46-0)".
- 4 Følg proceduren fra trin 4 til trin 7 i ["Genmontering af det optiske drev](#page-40-0)".
- 5 Genmonter [tastaturet.](#page-36-0)
- 6 Genmonter [møntcellebatteriet.](#page-32-0)
- 7 Genmonter [hukommelsesmodulerne](#page-25-0).
- 8 Genmonter [trådløs-kortet.](#page-29-0)
- 9 Følg trinnene fra trin 4 til trin 6 i "[Genmontering af harddisken](#page-22-0)".
- 10 Genmonter [bunddækslet](#page-18-0).
- 11 Genmonter [batteriet](#page-15-0).

# Fjernelse af batteristikkortet

ADVARSEL: Læs sikkerhedsinformationen der fulgte med din computer, inden du begynder at arbejde på computerens indvendige dele. Følg trinnene i, [Før du begynder at arbejde inde i computeren.](#page-9-0) Efter du har arbejdet inde i computeren, læs vejledningen i, [Efter](#page-12-0) [arbejde inde i din computer.](#page-12-0) For yderligere information om god praksis for sikkerhed se hjemmesiden, Regulatory Compliance på dell.com/regulatory\_compliance.

#### Forudsætninger

- 1 Fjern [batteriet.](#page-13-0)
- 2 Fjern [bunddækslet.](#page-16-0)
- 3 Følg proceduren fra trin 1 til trin 3 i ["Fjernelse af harddisken"](#page-19-0).
- 4 Fjern [trådløs-kortet](#page-27-0).
- 5 Fjern [hukommelsesmodulerne](#page-23-0).
- 6 Fjern [tastaturet.](#page-33-0)
- 7 Følg proceduren fra trin 1 til trin 4 i "[Fjernelse af det optiske drev"](#page-37-0).
- 8 Følg proceduren fra trin 1 til trin 6 i "[Fjernelse af computerbunden](#page-41-0)".
- 9 Fjern [I/O-kortet.](#page-53-0)
- 10 Fjern [kølelegememodulet](#page-56-0).
- 11 Fjern systemkortet

#### Procedure

- 1 Pil tapen af, der fastgør antennekablet til håndfladestøttemodulet.
- 2 Fjern antennekablet fra kabelkanalerne på batteristikkortet.
- 3 Fjern skruerne, der fastgør batteristikkortet til håndfladestøttemodulet.

Løft batteristikkortet af håndfladestøttemodulet.

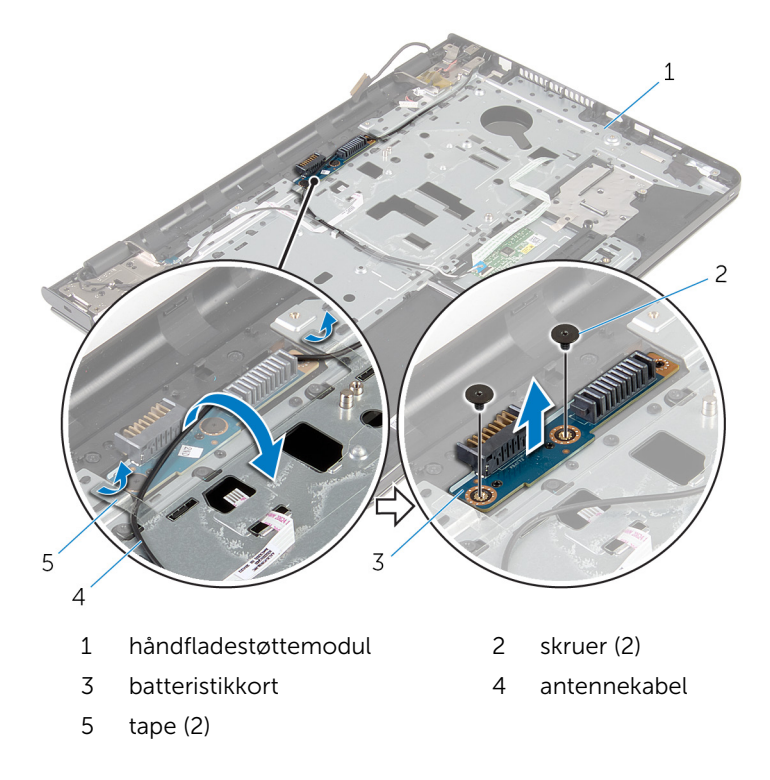

### Sådan genmonteres batteristikkortet

A ADVARSEL: Læs sikkerhedsinformationen der fulgte med din computer, inden du begynder at arbejde på computerens indvendige dele. Følg trinnene i, [Før du begynder at arbejde inde i computeren.](#page-9-0) Efter du har arbejdet inde i computeren, læs vejledningen i, [Efter](#page-12-0) [arbejde inde i din computer.](#page-12-0) For yderligere information om god praksis for sikkerhed se hjemmesiden, Regulatory Compliance på dell.com/regulatory\_compliance.

#### Procedure

- 1 Flugt skruehullerne i batteristikkortet med skruehullerne i håndfladestøttemodulet.
- 2 Genmonter skruerne, der fastgør batteristikkortet til håndfladestøttemodulet.
- 3 Før antennekablet igennem kabelkanalerne på batteristikkortet.
- 4 Påklæb tapen, der fastgør antennekablet til håndfladestøttemodulet.

- 1 Genmonter [systemkortet.](#page-66-0)
- 2 Genmonter [kølelegememodulet.](#page-59-0)
- 3 Genmonter [I/O-kortet](#page-55-0).
- 4 Følg proceduren fra trin 3 til trin 8 i ["Genmontering af computerbunden](#page-46-0)".
- 5 Følg proceduren fra trin 4 til trin 7 i ["Genmontering af det optiske drev](#page-40-0)".
- **6** Genmonter [tastaturet.](#page-36-0)
- 7 Genmonter [hukommelsesmodulerne](#page-25-0).
- 8 Genmonter [trådløs-kortet.](#page-29-0)
- 9 Følg trinnene fra trin 4 til trin 6 i "[Genmontering af harddisken](#page-22-0)".
- 10 Genmonter [bunddækslet](#page-18-0).
- 11 Genmonter [batteriet](#page-15-0).

# Fjernelse strømadapterporten

ADVARSEL: Læs sikkerhedsinformationen der fulgte med din computer, inden du begynder at arbejde på computerens indvendige dele. Følg trinnene i, [Før du begynder at arbejde inde i computeren.](#page-9-0) Efter du har arbejdet inde i computeren, læs vejledningen i, [Efter](#page-12-0) [arbejde inde i din computer.](#page-12-0) For yderligere information om god praksis for sikkerhed se hjemmesiden, Regulatory Compliance på dell.com/regulatory\_compliance.

#### Forudsætninger

- 1 Fjern [batteriet.](#page-13-0)
- 2 Fjern [bunddækslet.](#page-16-0)
- 3 Følg proceduren fra trin 1 til trin 3 i ["Fjernelse af harddisken"](#page-19-0).
- 4 Fjern [trådløs-kortet](#page-27-0).
- 5 Fjern [hukommelsesmodulerne](#page-23-0).
- 6 Fjern [tastaturet.](#page-33-0)
- 7 Følg proceduren fra trin 1 til trin 4 i "[Fjernelse af det optiske drev"](#page-37-0).
- 8 Følg proceduren fra trin 1 til trin 6 i "[Fjernelse af computerbunden](#page-41-0)".
- 9 Fjern [I/O-kortet.](#page-53-0)
- 10 Fjern [kølelegememodulet](#page-56-0).
- 11 Fjern systemkortet

#### Procedure

- 1 Bemærk strømadapterportens kabelføring, og fjern kablet fra kabelkanalerne i håndfladestøttemodulet.
- 2 Fjern skruen, der fastgør strømadapterporten til håndfladestøttemodulet.
- 3 Pil tapen af, der fastgør strømadapterportens kabel til håndfladestøttemodulet.
Løft strømadapterporten og dens kabel op fra håndfladestøttemodulet.

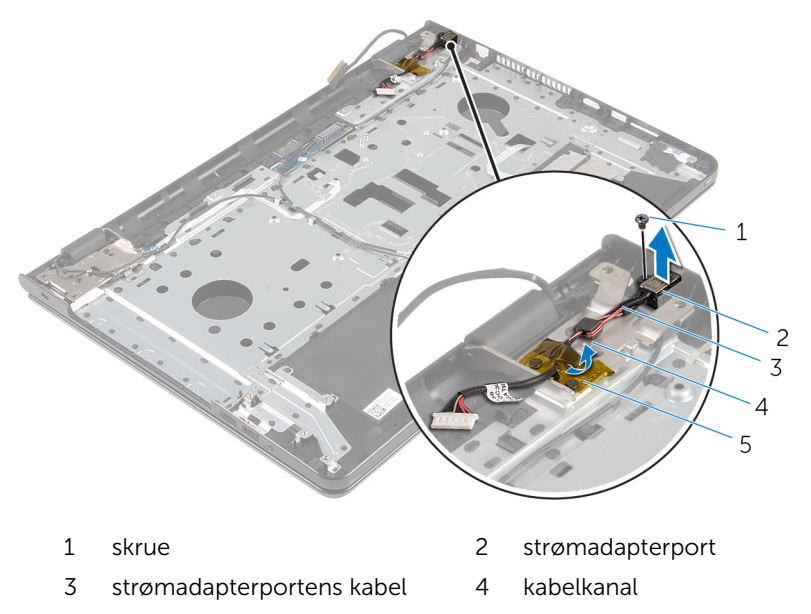

tape

# <span id="page-73-0"></span>Sådan genmonteres strømadapterporten

A ADVARSEL: Læs sikkerhedsinformationen der fulgte med din computer, inden du begynder at arbejde på computerens indvendige dele. Følg trinnene i, [Før du begynder at arbejde inde i computeren.](#page-9-0) Efter du har arbejdet inde i computeren, læs vejledningen i, [Efter](#page-12-0) [arbejde inde i din computer.](#page-12-0) For yderligere information om god praksis for sikkerhed se hjemmesiden, Regulatory Compliance på dell.com/regulatory\_compliance.

# Procedure

- 1 Skub strømadapterporten ind i dets slot på håndfladestøttemodulet.
- 2 Genmonter skruen, der fastgør strømadapterporten til håndfladestøttemodulet.
- 3 Før strømadapterportens kabel igennem kabelkanalerne i håndfladestøttemodulet.
- 4 Påklæb tapen der fastgør strømadapterporten til håndfladestøttemodulet.

- 1 Genmonter [systemkortet.](#page-66-0)
- 2 Genmonter [kølelegememodulet.](#page-59-0)
- 3 Genmonter [I/O-kortet](#page-55-0).
- 4 Følg proceduren fra trin 3 til trin 8 i ["Genmontering af computerbunden](#page-46-0)".
- 5 Følg proceduren fra trin 4 til trin 7 i ["Genmontering af det optiske drev](#page-40-0)".
- **6** Genmonter [tastaturet.](#page-36-0)
- 7 Genmonter [hukommelsesmodulerne](#page-25-0).
- 8 Genmonter [trådløs-kortet.](#page-29-0)
- 9 Følg trinnene fra trin 4 til trin 6 i "[Genmontering af harddisken](#page-22-0)".
- 10 Genmonter [bunddækslet](#page-18-0).
- 11 Genmonter [batteriet](#page-15-0).

# <span id="page-74-0"></span>Sådan fjernes skærmmodulet

ADVARSEL: Læs sikkerhedsinformationen der fulgte med din computer, inden du begynder at arbejde på computerens indvendige dele. Følg trinnene i, [Før du begynder at arbejde inde i computeren.](#page-9-0) Efter du har arbejdet inde i computeren, læs vejledningen i, [Efter](#page-12-0) [arbejde inde i din computer.](#page-12-0) For yderligere information om god praksis for sikkerhed se hjemmesiden, Regulatory Compliance på dell.com/regulatory\_compliance.

# Forudsætninger

- 1 Fjern [batteriet.](#page-13-0)
- 2 Fjern [bunddækslet.](#page-16-0)
- 3 Følg proceduren fra trin 1 til trin 3 i ["Fjernelse af harddisken"](#page-19-0).
- 4 Fjern [trådløs-kortet](#page-27-0).
- 5 Fjern [hukommelsesmodulerne](#page-23-0).
- 6 Fjern [tastaturet.](#page-33-0)
- 7 Følg proceduren fra trin 1 til trin 4 i "[Fjernelse af det optiske drev"](#page-37-0).
- 8 Følg proceduren fra trin 1 til trin 6 i "[Fjernelse af computerbunden](#page-41-0)".
- 9 Fjern [I/O-kortet.](#page-53-0)
- 10 Fjern [kølelegememodulet](#page-56-0).
- 11 Fjern [systemkortet.](#page-61-0)
- 12 Fjern [strømadapterporten](#page-71-0).

# **Procedure**

1 Bemærk antennekablets fremføring, og fjern kablet fra dets kabelkanaler.

Pil tapen af, der fastgør antennekablerne til håndfladestøttemodulet.

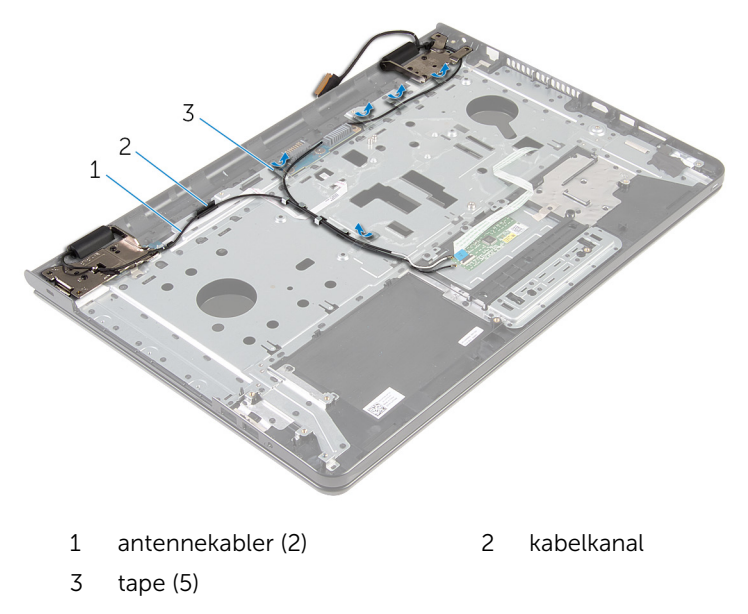

- 3 Åbn skærmen til en vinkel på 90 grader.
- Placer computeren på kanten af et bord med håndfladestøttemodulet på bordet således, at skærmmodulet rager ud over bordkanten, med skærmhængslerne vendende opad.
- Fjern skruerne, der fastgør skærmhængslerne på håndfladestøttemodulet.

Løft skærmmodulet af håndfladestøttemodulet.

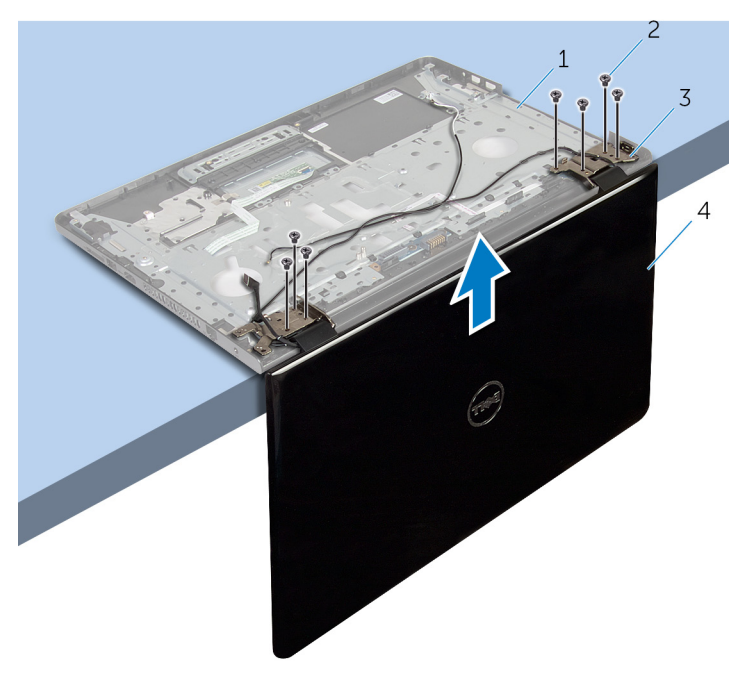

- håndfladestøttemodul 2 skruer (7)
	-
- skærmhængsler (2) 4 skærmmodul
	-

# <span id="page-77-0"></span>Sådan genmonteres skærmmodulet

A ADVARSEL: Læs sikkerhedsinformationen der fulgte med din computer, inden du begynder at arbejde på computerens indvendige dele. Følg trinnene i, [Før du begynder at arbejde inde i computeren.](#page-9-0) Efter du har arbejdet inde i computeren, læs vejledningen i, [Efter](#page-12-0) [arbejde inde i din computer.](#page-12-0) For yderligere information om god praksis for sikkerhed se hjemmesiden, Regulatory Compliance på dell.com/regulatory\_compliance.

# Procedure

- 1 Placer håndfladestøttemodulet på kanten af et bord med skærmhængslerne vendende opad.
- 2 Ret skærmhængslernes skruehuller ind med skruehullerne i håndfladestøttemodulet.
- 3 Genmonter skruerne, der fastgør skærmhængslerne til håndfladestøttemodulet.
- 4 Luk skærmen, og vend computeren om.
- 5 Før antennekablet igennem håndfladestøttemodulets kabelkanaler.
- 6 Påklæb tapen, der fastgør skærmkablet og antennekablerne til håndfladestøttemodulet.

- 1 Genmonter [strømadapterporten.](#page-73-0)
- 2 Genmonter [systemkortet.](#page-66-0)
- 3 Genmonter [kølelegememodulet.](#page-59-0)
- 4 Genmonter [I/O-kortet](#page-55-0).
- 5 Følg proceduren fra trin 3 til trin 8 i ["Genmontering af computerbunden](#page-46-0)".
- 6 Følg proceduren fra trin 4 til trin 7 i ["Genmontering af det optiske drev](#page-40-0)".
- 7 Genmonter [tastaturet.](#page-36-0)
- 8 Genmonter [hukommelsesmodulerne](#page-25-0).
- 9 Genmonter [trådløs-kortet.](#page-29-0)
- 10 Følg trinnene fra trin 4 til trin 6 i "[Genmontering af harddisken](#page-22-0)".
- 11 Genmonter [bunddækslet](#page-18-0).
- 12 Genmonter **[batteriet](#page-15-0)**

# <span id="page-79-0"></span>Sådan fjernes strømknapkortet

ADVARSEL: Læs sikkerhedsinformationen der fulgte med din computer, inden du begynder at arbejde på computerens indvendige dele. Følg trinnene i, [Før du begynder at arbejde inde i computeren.](#page-9-0) Efter du har arbejdet inde i computeren, læs vejledningen i, [Efter](#page-12-0) [arbejde inde i din computer.](#page-12-0) For yderligere information om god praksis for sikkerhed se hjemmesiden, Regulatory Compliance på dell.com/regulatory\_compliance.

# Forudsætninger

- 1 Fjern [batteriet.](#page-13-0)
- 2 Fjern [bunddækslet.](#page-16-0)
- 3 Følg proceduren fra trin 1 til trin 3 i ["Fjernelse af harddisken"](#page-19-0).
- 4 Fjern [trådløs-kortet](#page-27-0).
- 5 Fjern [hukommelsesmodulerne](#page-23-0).
- 6 Fjern [tastaturet.](#page-33-0)
- 7 Følg proceduren fra trin 1 til trin 4 i "[Fjernelse af det optiske drev"](#page-37-0).
- 8 Følg proceduren fra trin 1 til trin 6 i "[Fjernelse af computerbunden](#page-41-0)".
- 9 Fjern [I/O-kortet.](#page-53-0)
- 10 Fjern [kølelegememodulet](#page-56-0).
- 11 Fjern systemkortet
- 12 Fjern [strømadapterporten](#page-71-0).
- 13 Fjern [skærmmodulet](#page-74-0).

# Procedure

- 1 Fjern skruen, der fastgør strømknapkortet til håndfladestøttemodulet.
- 2 Pil tapen, der holder strømknapkortet fast på håndfladestøtten, af.
- 3 Pil forsigtigt kablet til strømknapkortet fra håndfladestøtten.
- 4 Træk strømknapkortet ud under tappene på håndfladestøtten.

Løft strømknapkortet og dets kabel af håndfladestøttemodulet.

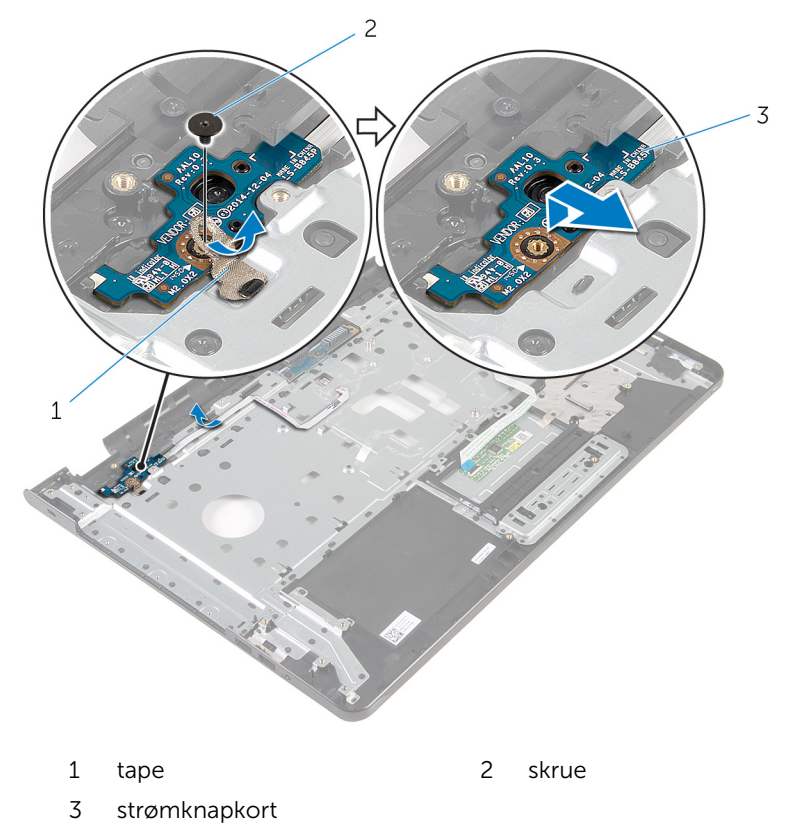

# <span id="page-81-0"></span>Sådan genmonteres strømknapkortet

A ADVARSEL: Læs sikkerhedsinformationen der fulgte med din computer, inden du begynder at arbejde på computerens indvendige dele. Følg trinnene i, [Før du begynder at arbejde inde i computeren.](#page-9-0) Efter du har arbejdet inde i computeren, læs vejledningen i, [Efter](#page-12-0) [arbejde inde i din computer.](#page-12-0) For yderligere information om god praksis for sikkerhed se hjemmesiden, Regulatory Compliance på dell.com/regulatory\_compliance.

## Procedure

- 1 Skub strømknapkortet ind under tappene på håndfladestøtten, og sørg for, at skruehullet i strømknapkortet flugter med skruehullet i håndfladestøttemodulet.
- 2 Genmonter skruen, der fastgør strømknapkortet til håndfladestøttemodulet.
- 3 Fastgør kablet til strømknapkortet på håndfladestøtten.
- 4 Påsæt tapen, der holder strømknapkortet fast på håndfladestøttemodulet.

- 1 Genmonter [skærmmodulet](#page-77-0).
- 2 Genmonter [strømadapterporten.](#page-73-0)
- 3 Genmonter [systemkortet.](#page-66-0)
- 4 Genmonter [kølelegememodulet.](#page-59-0)
- 5 Genmonter [I/O-kortet](#page-55-0).
- 6 Følg proceduren fra trin 3 til trin 8 i ["Genmontering af computerbunden](#page-46-0)".
- 7 Følg proceduren fra trin 4 til trin 7 i ["Genmontering af det optiske drev](#page-40-0)".
- 8 Genmonter [tastaturet.](#page-36-0)
- 9 Genmonter [hukommelsesmodulerne](#page-25-0).
- 10 Genmonter [trådløs-kortet.](#page-29-0)
- 11 Følg trinnene fra trin 4 til trin 6 i "[Genmontering af harddisken](#page-22-0)".
- 12 Genmonter [bunddækslet](#page-18-0).

#### 13 Genmonter [batteriet](#page-15-0).

# Fjernelse af håndfladestøttemodulet

A ADVARSEL: Læs sikkerhedsinformationen der fulgte med din computer, inden du begynder at arbejde på computerens indvendige dele. Følg trinnene i, [Før du begynder at arbejde inde i computeren.](#page-9-0) Efter du har arbejdet inde i computeren, læs vejledningen i, [Efter](#page-12-0) [arbejde inde i din computer.](#page-12-0) For yderligere information om god praksis for sikkerhed se hjemmesiden, Regulatory Compliance på dell.com/regulatory\_compliance.

### Forudsætninger

- 1 Fjern [batteriet.](#page-13-0)
- 2 Fjern [bunddækslet.](#page-16-0)
- **3** Følg proceduren fra trin 1 til trin 3 i ["Fjernelse af harddisken"](#page-19-0).
- 4 Fjern [trådløs-kortet](#page-27-0).
- 5 Fjern [hukommelsesmodulerne](#page-23-0).
- 6 Fjern [tastaturet.](#page-33-0)
- 7 Følg proceduren fra trin 1 til trin 4 i "[Fjernelse af det optiske drev"](#page-37-0).
- 8 Følg proceduren fra trin 1 til trin 6 i "[Fjernelse af computerbunden](#page-41-0)".
- 9 Fjern [I/O-kortet.](#page-53-0)
- 10 Fjern [kølelegememodulet](#page-56-0).
- 11 Fjern [systemkortet.](#page-61-0)
- 12 Fjern [strømadapterporten](#page-71-0).
- 13 Fjern [skærmmodulet](#page-74-0).
- 14 Fjern [strømknapkortet.](#page-79-0)

# Procedure

Efter at have gennemført alt det forudsatte, står vi tilbage med håndfladestøttemodulet.

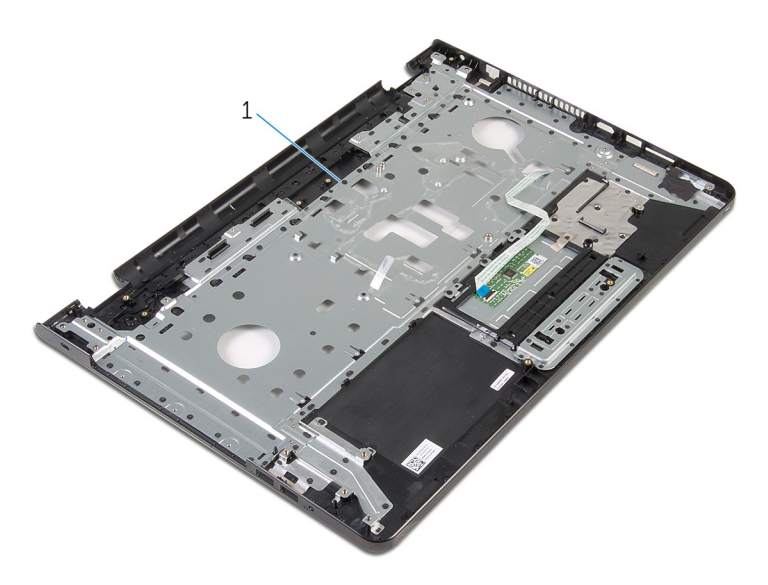

håndfladestøttemodul

# Sådan genmonteres håndfladestøttemodulet

A ADVARSEL: Læs sikkerhedsinformationen der fulgte med din computer, inden du begynder at arbejde på computerens indvendige dele. Følg trinnene i, [Før du begynder at arbejde inde i computeren.](#page-9-0) Efter du har arbejdet inde i computeren, læs vejledningen i, [Efter](#page-12-0) [arbejde inde i din computer.](#page-12-0) For yderligere information om god praksis for sikkerhed se hjemmesiden, Regulatory Compliance på dell.com/regulatory\_compliance.

## Procedure

Placer håndfladestøttemodulet på en plan overflade.

- 1 Genmonter [strømknapkortet](#page-81-0).
- 2 Genmonter [skærmmodulet](#page-77-0).
- 3 Genmonter [strømadapterporten.](#page-73-0)
- 4 Genmonter [systemkortet.](#page-66-0)
- 5 Genmonter [kølelegememodulet.](#page-59-0)
- 6 Genmonter [I/O-kortet](#page-55-0).
- 7 Følg proceduren fra trin 3 til trin 8 i ["Genmontering af computerbunden](#page-46-0)".
- 8 Følg proceduren fra trin 4 til trin 7 i ["Genmontering af det optiske drev](#page-40-0)".
- 9 Genmonter [tastaturet.](#page-36-0)
- 10 Genmonter [hukommelsesmodulerne](#page-25-0).
- 11 Genmonter [trådløs-kortet.](#page-29-0)
- 12 Følg trinnene fra trin 4 til trin 6 i "[Genmontering af harddisken](#page-22-0)".
- 13 Genmonter [bunddækslet](#page-18-0).
- 14 Genmonter [batteriet](#page-15-0).

# <span id="page-86-0"></span>Sådan fjernes skærmfacetten

ADVARSEL: Læs sikkerhedsinformationen der fulgte med din computer, inden du begynder at arbejde på computerens indvendige dele. Følg trinnene i, [Før du begynder at arbejde inde i computeren.](#page-9-0) Efter du har arbejdet inde i computeren, læs vejledningen i, [Efter](#page-12-0) [arbejde inde i din computer.](#page-12-0) For yderligere information om god praksis for sikkerhed se hjemmesiden, Regulatory Compliance på dell.com/regulatory\_compliance.

# Forudsætninger

BEMÆRK: Disse instruktioner er kun gældende for bærbare computere med en ikke-berøringsskærm.

1 Fjern [batteriet.](#page-13-0)

Ø

- 2 Fjern [bunddækslet.](#page-16-0)
- **3** Følg proceduren fra trin 1 til trin 3 i ["Fjernelse af harddisken"](#page-19-0).
- 4 Fjern [trådløs-kortet](#page-27-0).
- 5 Fjern [hukommelsesmodulerne](#page-23-0).
- 6 Fjern [tastaturet.](#page-33-0)
- 7 Følg proceduren fra trin 1 til trin 4 i "[Fjernelse af det optiske drev"](#page-37-0).
- 8 Følg proceduren fra trin 1 til trin 6 i "[Fjernelse af computerbunden](#page-41-0)".
- 9 Fjern [I/O-kortet.](#page-53-0)
- 10 Fjern [kølelegememodulet](#page-56-0).
- 11 Fjern [systemkortet.](#page-61-0)
- 12 Fjern [strømadapterporten](#page-71-0).
- 13 Fjern [skærmmodulet](#page-74-0).

#### Procedure

1 Lirk forsigtigt den inderste kant på skærmfacetten op med fingerspidserne.

Fjern skærmfacetten fra skærmens bagdæksel.

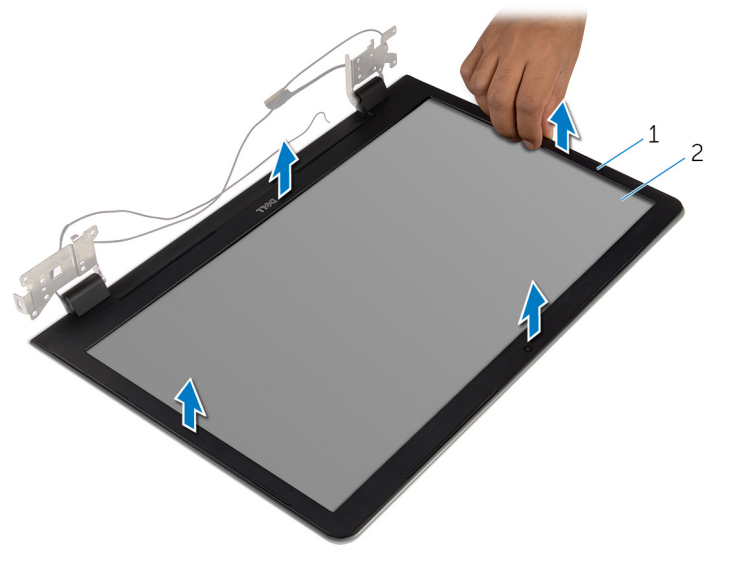

skærmfacet 2 skærmens bagdæksel

# <span id="page-88-0"></span>Sådan genmonteres skærmfacetten

A ADVARSEL: Læs sikkerhedsinformationen der fulgte med din computer, inden du begynder at arbejde på computerens indvendige dele. Følg trinnene i, [Før du begynder at arbejde inde i computeren.](#page-9-0) Efter du har arbejdet inde i computeren, læs vejledningen i, [Efter](#page-12-0) [arbejde inde i din computer.](#page-12-0) For yderligere information om god praksis for sikkerhed se hjemmesiden, Regulatory Compliance på dell.com/regulatory\_compliance.

## Procedure

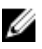

BEMÆRK: Disse instruktioner er kun gældende for bærbare computere med en ikke-berøringsskærm.

Flugt skærmfacetten med skærmens bagdæksel, og klik forsigtigt skærmfacetten på plads.

- 1 Genmonter [skærmmodulet](#page-77-0).
- 2 Genmonter [strømadapterporten.](#page-73-0)
- 3 Genmonter [systemkortet.](#page-66-0)
- 4 Genmonter [kølelegememodulet.](#page-59-0)
- 5 Genmonter [I/O-kortet](#page-55-0).
- 6 Følg proceduren fra trin 3 til trin 8 i ["Genmontering af computerbunden](#page-46-0)".
- 7 Følg proceduren fra trin 4 til trin 7 i ["Genmontering af det optiske drev](#page-40-0)".
- 8 Genmonter [tastaturet.](#page-36-0)
- 9 Genmonter [hukommelsesmodulerne](#page-25-0).
- 10 Genmonter [trådløs-kortet.](#page-29-0)
- 11 Følg trinnene fra trin 4 til trin 6 i "[Genmontering af harddisken](#page-22-0)".
- 12 Genmonter [bunddækslet](#page-18-0).
- 13 Genmonter [batteriet](#page-15-0).

# <span id="page-89-0"></span>Sådan fjernes skærmpanelet

ADVARSEL: Læs sikkerhedsinformationen der fulgte med din computer, inden du begynder at arbejde på computerens indvendige dele. Følg trinnene i, [Før du begynder at arbejde inde i computeren.](#page-9-0) Efter du har arbejdet inde i computeren, læs vejledningen i, [Efter](#page-12-0) [arbejde inde i din computer.](#page-12-0) For yderligere information om god praksis for sikkerhed se hjemmesiden, Regulatory Compliance på dell.com/regulatory\_compliance.

# Forudsætninger

BEMÆRK: Disse instruktioner er kun gældende for bærbare computere med en ikke-berøringsskærm.

1 Fjern [batteriet.](#page-13-0)

Ø

- 2 Fjern [bunddækslet.](#page-16-0)
- **3** Følg proceduren fra trin 1 til trin 3 i ["Fjernelse af harddisken"](#page-19-0).
- 4 Fjern [trådløs-kortet](#page-27-0).
- 5 Fjern [hukommelsesmodulerne](#page-23-0).
- 6 Fjern [tastaturet.](#page-33-0)
- 7 Følg proceduren fra trin 1 til trin 4 i "[Fjernelse af det optiske drev"](#page-37-0).
- 8 Følg proceduren fra trin 1 til trin 6 i "[Fjernelse af computerbunden](#page-41-0)".
- 9 Fjern [I/O-kortet.](#page-53-0)
- 10 Fjern [kølelegememodulet](#page-56-0).
- 11 Fjern [systemkortet.](#page-61-0)
- 12 Fjern [strømadapterporten](#page-71-0).
- 13 Fjern [skærmmodulet](#page-74-0).
- 14 Fjern [skærmfacetten](#page-86-0).

### Procedure

1 Fjern skruerne, der fastgør skærmpanelet til skærmens bagdæksel.

Løft forsigtigt skærmpanelet og vend det om.

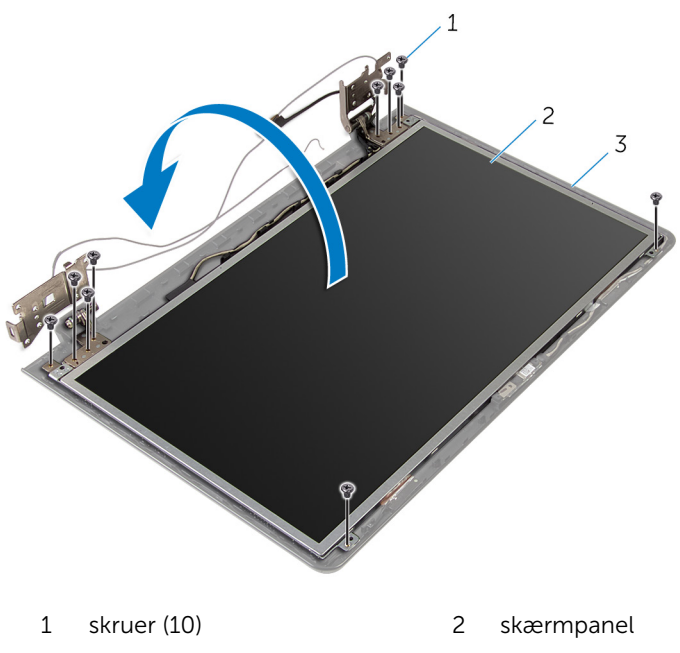

skærmens bagdæksel

Pil forsigtigt skærmkablet af, og løft låsen for at frakoble skærmkablet fra dets stik.

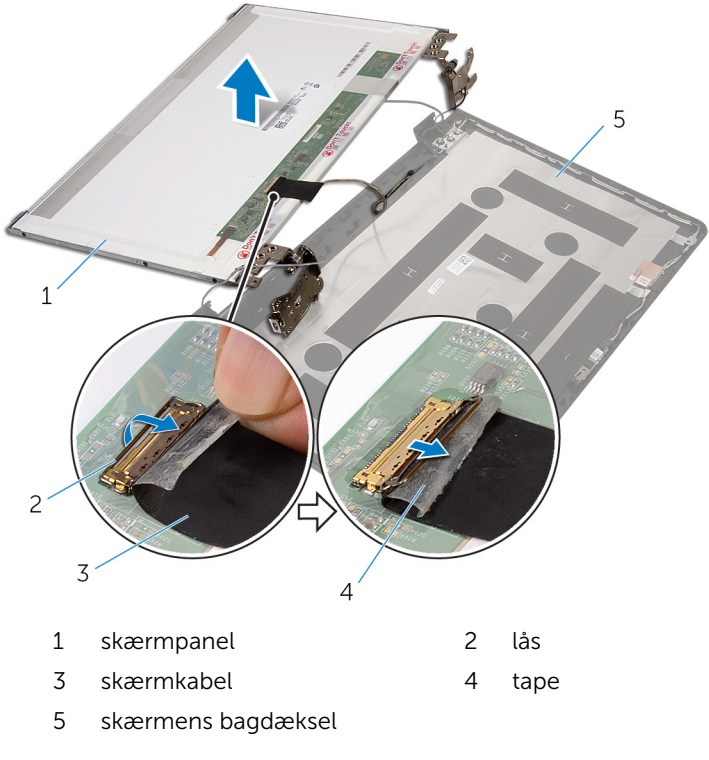

4 Løft skærmpanelet af skærmens bagdæksel.

#### 5 Fjern [skærmhængslerne.](#page-95-0)

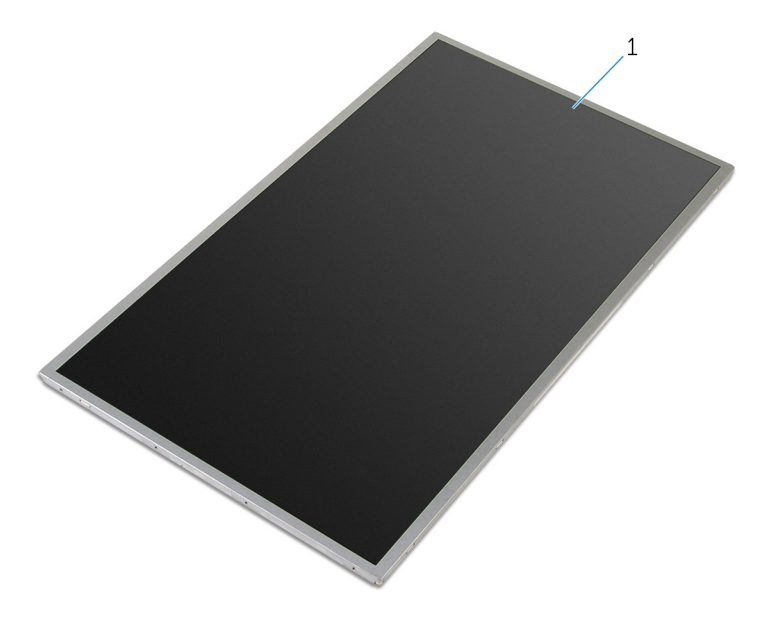

skærmpanel

# <span id="page-93-0"></span>Genmontering skærmpanelet

ADVARSEL: Læs sikkerhedsinformationen der fulgte med din computer, inden du begynder at arbejde på computerens indvendige dele. Følg trinnene i, [Før du begynder at arbejde inde i computeren.](#page-9-0) Efter du har arbejdet inde i computeren, læs vejledningen i, [Efter](#page-12-0) [arbejde inde i din computer.](#page-12-0) For yderligere information om god praksis for sikkerhed se hjemmesiden, Regulatory Compliance på dell.com/regulatory\_compliance.

# Procedure

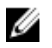

BEMÆRK: Disse instruktioner er kun gældende for bærbare computere med en ikke-berøringsskærm.

- 1 Genmonter [skærmhængslerne](#page-97-0).
- 2 Skub skærmkablet ind i skærmpanelets kabelstik og tryk ned på låsen for at fastgøre kablet.
- 3 Klæb skærmkablet over skærmpanelets kabelstik.
- 4 Anbring forsigtigt skærmpanelet på skærmens bagdæksel og flugt skærmpanelets skruehuller med skruehullerne i skærmens bagdæksel.
- 5 Genmonter skruerne, der fastgør skærmpanelet til skærmens bagdæksel.

- 1 Genmonter [skærmfacetten.](#page-88-0)
- 2 Genmonter [skærmmodulet](#page-77-0).
- 3 Genmonter [strømadapterporten.](#page-73-0)
- 4 Genmonter [systemkortet.](#page-66-0)
- 5 Genmonter [kølelegememodulet.](#page-59-0)
- 6 Genmonter [I/O-kortet](#page-55-0).
- 7 Følg proceduren fra trin 3 til trin 8 i ["Genmontering af computerbunden](#page-46-0)".
- 8 Følg proceduren fra trin 4 til trin 7 i ["Genmontering af det optiske drev](#page-40-0)".
- 9 Genmonter [tastaturet.](#page-36-0)
- 10 Genmonter [hukommelsesmodulerne](#page-25-0).
- 11 Genmonter [trådløs-kortet.](#page-29-0)
- 12 Følg trinnene fra trin 4 til trin 6 i "[Genmontering af harddisken](#page-22-0)".
- 13 Genmonter [bunddækslet](#page-18-0).
- 14 Genmonter **[batteriet](#page-15-0)**

# <span id="page-95-0"></span>Sådan fjernes skærmhængslerne

A ADVARSEL: Læs sikkerhedsinformationen der fulgte med din computer, inden du begynder at arbejde på computerens indvendige dele. Følg trinnene i, [Før du begynder at arbejde inde i computeren.](#page-9-0) Efter du har arbejdet inde i computeren, læs vejledningen i, [Efter](#page-12-0) [arbejde inde i din computer.](#page-12-0) For yderligere information om god praksis for sikkerhed se hjemmesiden, Regulatory Compliance på dell.com/regulatory\_compliance.

#### Forudsætninger

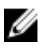

BEMÆRK: Disse instruktioner er kun gældende for bærbare computere med en ikke-berøringsskærm.

- 1 Fiern [batteriet.](#page-13-0)
- 2 Fjern [bunddækslet.](#page-16-0)
- **3** Følg proceduren fra trin 1 til trin 3 i ["Fjernelse af harddisken"](#page-19-0).
- 4 Fjern [trådløs-kortet](#page-27-0)
- 5 Fjern [hukommelsesmodulerne](#page-23-0).
- **6** Fiern [tastaturet.](#page-33-0)
- 7 Følg proceduren fra trin 1 til trin 4 i "[Fjernelse af det optiske drev"](#page-37-0).
- 8 Følg proceduren fra trin 1 til trin 6 i "[Fjernelse af computerbunden](#page-41-0)".
- 9 Fjern [I/O-kortet.](#page-53-0)
- 10 Fjern [kølelegememodulet](#page-56-0).
- 11 Fjern [systemkortet.](#page-61-0)
- 12 Fjern [strømadapterporten](#page-71-0).
- 13 Fjern [skærmmodulet](#page-74-0).
- 14 Fjern [skærmfacetten](#page-86-0).
- 15 Fjern [skærmpanelet.](#page-89-0)

### Procedure

1 Fjern skruerne, der fastgør skærmhængslerne til skærmpanelet.

Løft skærmhængslerne af skærmpanelet.

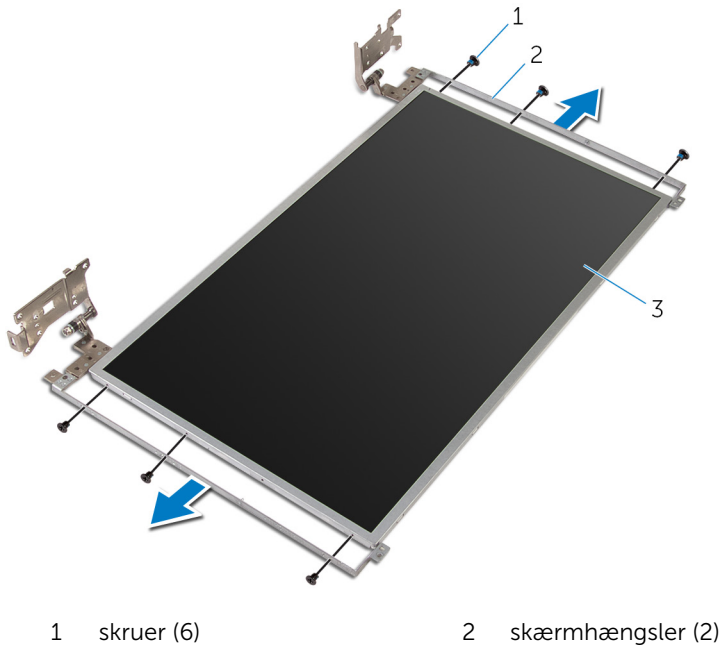

skærmpanel

# <span id="page-97-0"></span>Sådan genmonteres skærmhængslerne

A ADVARSEL: Læs sikkerhedsinformationen der fulgte med din computer, inden du begynder at arbejde på computerens indvendige dele. Følg trinnene i, [Før du begynder at arbejde inde i computeren.](#page-9-0) Efter du har arbejdet inde i computeren, læs vejledningen i, [Efter](#page-12-0) [arbejde inde i din computer.](#page-12-0) For yderligere information om god praksis for sikkerhed se hjemmesiden, Regulatory Compliance på dell.com/regulatory\_compliance.

### Procedure

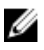

BEMÆRK: Disse instruktioner er kun gældende for bærbare computere med en ikke-berøringsskærm.

- 1 Juster skruehullerne i skærmhængslerne ind med skruehullerne i skærmpanelet.
- 2 Genmonter de skruer, der fastgør skærmhængslerne til skærmpanelet.

- 1 Genmonter [skærmpanelet](#page-93-0).
- 2 Genmonter [skærmfacetten.](#page-88-0)
- 3 Genmonter [skærmmodulet](#page-77-0).
- 4 Genmonter [strømadapterporten.](#page-73-0)
- 5 Genmonter [systemkortet.](#page-66-0)
- 6 Genmonter [kølelegememodulet.](#page-59-0)
- 7 Genmonter [I/O-kortet](#page-55-0).
- 8 Følg proceduren fra trin 3 til trin 8 i ["Genmontering af computerbunden](#page-46-0)".
- 9 Følg proceduren fra trin 4 til trin 7 i ["Genmontering af det optiske drev](#page-40-0)".
- 10 Genmonter [tastaturet.](#page-36-0)
- 11 Genmonter [hukommelsesmodulerne](#page-25-0).
- 12 Genmonter [trådløs-kortet.](#page-29-0)
- 13 Følg trinnene fra trin 4 til trin 6 i "[Genmontering af harddisken](#page-22-0)".
- 14 Genmonter [bunddækslet](#page-18-0).

#### 15 Genmonter [batteriet](#page-15-0).

# <span id="page-99-0"></span>Sådan fjernes kameraet

ADVARSEL: Læs sikkerhedsinformationen der fulgte med din computer, inden du begynder at arbejde på computerens indvendige dele. Følg trinnene i, [Før du begynder at arbejde inde i computeren.](#page-9-0) Efter du har arbejdet inde i computeren, læs vejledningen i, [Efter](#page-12-0) [arbejde inde i din computer.](#page-12-0) For yderligere information om god praksis for sikkerhed se hjemmesiden, Regulatory Compliance på dell.com/regulatory\_compliance.

# Forudsætninger

BEMÆRK: Disse instruktioner er kun gældende for bærbare computere med en ikke-berøringsskærm.

1 Fjern [batteriet.](#page-13-0)

Ø

- 2 Fjern [bunddækslet.](#page-16-0)
- **3** Følg proceduren fra trin 1 til trin 3 i ["Fjernelse af harddisken"](#page-19-0).
- 4 Fjern [trådløs-kortet](#page-27-0).
- 5 Fjern [hukommelsesmodulerne](#page-23-0).
- 6 Fjern [tastaturet.](#page-33-0)
- 7 Følg proceduren fra trin 1 til trin 4 i "[Fjernelse af det optiske drev"](#page-37-0).
- 8 Følg proceduren fra trin 1 til trin 6 i "[Fjernelse af computerbunden](#page-41-0)".
- 9 Fjern [I/O-kortet.](#page-53-0)
- 10 Fjern [kølelegememodulet](#page-56-0).
- 11 Fjern [systemkortet.](#page-61-0)
- 12 Fjern [strømadapterporten](#page-71-0).
- 13 Fjern [skærmmodulet](#page-74-0).
- 14 Fjern [skærmfacetten](#page-86-0).

### Procedure

1 Frakobl kamerakablet fra kameramodulet.

Brug en plastikpen til forsigtigt at lirke kameraet af skærmens bagdæksel.

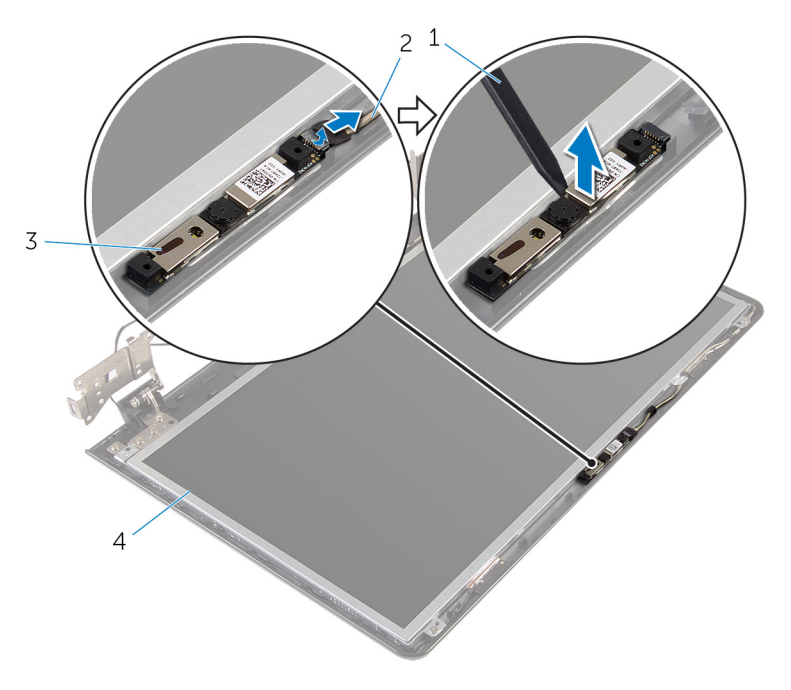

- 
- 
- Plastikpen 2 kamerakabel
- kamera 4 skærmens bagdæksel

# <span id="page-101-0"></span>Genplacering af kameraet

ADVARSEL: Læs sikkerhedsinformationen der fulgte med din computer, inden du begynder at arbejde på computerens indvendige dele. Følg trinnene i, [Før du begynder at arbejde inde i computeren.](#page-9-0) Efter du har arbejdet inde i computeren, læs vejledningen i, [Efter](#page-12-0) [arbejde inde i din computer.](#page-12-0) For yderligere information om god praksis for sikkerhed se hjemmesiden, Regulatory Compliance på dell.com/regulatory\_compliance.

### Procedure

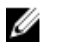

BEMÆRK: Disse instruktioner er kun gældende for bærbare computere med en ikke-berøringsskærm.

- 1 Klæb kameraet på skærmens bagdæksel ved hjælp af styremærkerne.
- 2 Tilslut kamerakablet til kamerastikket.

- 1 Genmonter [skærmfacetten.](#page-88-0)
- 2 Genmonter [skærmmodulet](#page-77-0).
- 3 Genmonter [strømadapterporten.](#page-73-0)
- 4 Genmonter [systemkortet.](#page-66-0)
- 5 Genmonter [kølelegememodulet.](#page-59-0)
- 6 Genmonter [I/O-kortet](#page-55-0).
- 7 Følg proceduren fra trin 3 til trin 8 i ["Genmontering af computerbunden](#page-46-0)".
- 8 Følg proceduren fra trin 4 til trin 7 i ["Genmontering af det optiske drev](#page-40-0)".
- 9 Genmonter [tastaturet.](#page-36-0)
- 10 Genmonter [hukommelsesmodulerne](#page-25-0).
- 11 Genmonter [trådløs-kortet.](#page-29-0)
- 12 Følg trinnene fra trin 4 til trin 6 i "[Genmontering af harddisken](#page-22-0)".
- 13 Genmonter [bunddækslet](#page-18-0).
- 14 Genmonter [batteriet](#page-15-0).

# <span id="page-102-0"></span>Sådan fjernes skærmkablet

ADVARSEL: Læs sikkerhedsinformationen der fulgte med din computer, inden du begynder at arbejde på computerens indvendige dele. Følg trinnene i, [Før du begynder at arbejde inde i computeren.](#page-9-0) Efter du har arbejdet inde i computeren, læs vejledningen i, [Efter](#page-12-0) [arbejde inde i din computer.](#page-12-0) For yderligere information om god praksis for sikkerhed se hjemmesiden, Regulatory Compliance på dell.com/regulatory\_compliance.

# Forudsætninger

BEMÆRK: Dette afsnit er kun gældende for bærbare computere med en Ø ikke-berøringsskærm.

- 1 Fjern [batteriet.](#page-13-0)
- 2 Fjern [bunddækslet.](#page-16-0)
- **3** Følg proceduren fra trin 1 til trin 3 i ["Fjernelse af harddisken"](#page-19-0).
- 4 Fjern [trådløs-kortet](#page-27-0).
- 5 Fjern [hukommelsesmodulerne](#page-23-0).
- 6 Fjern [tastaturet.](#page-33-0)
- 7 Følg proceduren fra trin 1 til trin 4 i "[Fjernelse af det optiske drev"](#page-37-0).
- 8 Følg proceduren fra trin 1 til trin 6 i "[Fjernelse af computerbunden](#page-41-0)".
- 9 Fjern [I/O-kortet.](#page-53-0)
- 10 Fjern [kølelegememodulet](#page-56-0).
- 11 Fjern [systemkortet.](#page-61-0)
- 12 Fjern [strømadapterporten](#page-71-0).
- 13 Fjern [skærmmodulet](#page-74-0).
- 14 Fjern [skærmfacetten](#page-86-0).
- 15 Fjern [skærmpanelet.](#page-89-0)
- 16 Fjern [kameraet.](#page-99-0)

# Procedure

1 Pil tapen af, der fastgør kamerakablet til skærmens bagdæksel.

- Bemærk fremføringen af skærmkablet, og fjern det fra kabelkanalerne i skærmens bagdæksel.
- Bemærk kamerakablets fremføring, og fjern kablet fra skærmens bagdæksel.

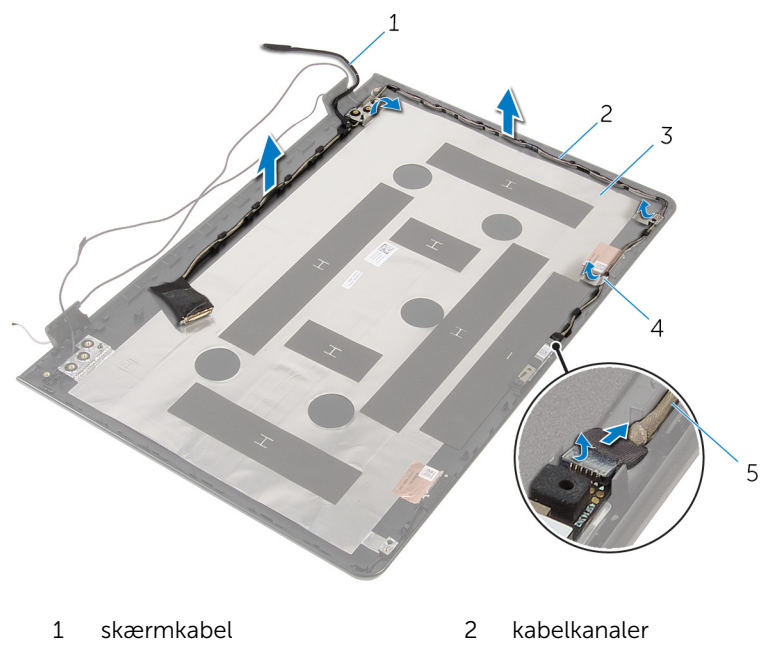

- 3 skærmens bagdæksel <br />
4 tape
- kamerakabel

# <span id="page-104-0"></span>Genmontering af skærmkablet

ADVARSEL: Læs sikkerhedsinformationen der fulgte med din computer, inden du begynder at arbejde på computerens indvendige dele. Følg trinnene i, [Før du begynder at arbejde inde i computeren.](#page-9-0) Efter du har arbejdet inde i computeren, læs vejledningen i, [Efter](#page-12-0) [arbejde inde i din computer.](#page-12-0) For yderligere information om god praksis for sikkerhed se hjemmesiden, Regulatory Compliance på dell.com/regulatory\_compliance.

# Procedure

- 1 Før skærmkablet igennem kabelkanalerne i skærmens bagdæksel.
- 2 Påsæt tapen, der fastgør skærmkablet til skærmens bagdæksel.

- 1 Genmonter [kameraet](#page-101-0).
- 2 Genmonter [skærmpanelet](#page-93-0).
- 3 Genmonter [skærmfacetten.](#page-88-0)
- 4 Genmonter [skærmmodulet](#page-77-0).
- 5 Genmonter [strømadapterporten.](#page-73-0)
- **6** Genmonter [systemkortet.](#page-66-0)
- 7 Genmonter [kølelegememodulet.](#page-59-0)
- 8 Genmonter [I/O-kortet](#page-55-0).
- 9 Følg proceduren fra trin 3 til trin 8 i ["Genmontering af computerbunden](#page-46-0)".
- 10 Følg proceduren fra trin 4 til trin 7 i ["Genmontering af det optiske drev](#page-40-0)".
- 11 Genmonter [tastaturet.](#page-36-0)
- 12 Genmonter [hukommelsesmodulerne](#page-25-0).
- 13 Genmonter [trådløs-kortet.](#page-29-0)
- 14 Følg trinnene fra trin 4 til trin 6 i "[Genmontering af harddisken](#page-22-0)".
- 15 Genmonter [bunddækslet](#page-18-0).
- 16 Genmonter [batteriet](#page-15-0).

# Fjernelse af skærmens bagdæksel og antennemodulet

ADVARSEL: Læs sikkerhedsinformationen der fulgte med din ∧ computer, inden du begynder at arbejde på computerens indvendige dele. Følg trinnene i, [Før du begynder at arbejde inde i computeren.](#page-9-0) Efter du har arbejdet inde i computeren, læs vejledningen i, [Efter](#page-12-0) [arbejde inde i din computer.](#page-12-0) For yderligere information om god praksis for sikkerhed se hjemmesiden, Regulatory Compliance på dell.com/regulatory\_compliance.

## Forudsætninger

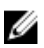

BEMÆRK: Disse instruktioner er kun gældende for bærbare computere med en ikke-berøringsskærm.

- 1 Fiern [batteriet.](#page-13-0)
- 2 Fjern [bunddækslet.](#page-16-0)
- **3** Følg proceduren fra trin 1 til trin 3 i ["Fjernelse af harddisken"](#page-19-0).
- 4 Fiern [trådløs-kortet](#page-27-0).
- 5 Fjern [hukommelsesmodulerne](#page-23-0).
- **6** Fjern [tastaturet.](#page-33-0)
- 7 Følg proceduren fra trin 1 til trin 4 i "[Fjernelse af det optiske drev"](#page-37-0).
- 8 Følg proceduren fra trin 1 til trin 6 i "[Fjernelse af computerbunden](#page-41-0)".
- 9 Fjern [I/O-kortet.](#page-53-0)
- 10 Fjern [kølelegememodulet](#page-56-0).
- 11 Fjern [systemkortet.](#page-61-0)
- 12 Fjern [strømadapterporten](#page-71-0).
- 13 Fjern [skærmmodulet](#page-74-0).
- 14 Fjern [skærmfacetten](#page-86-0).
- 15 Fjern [kameraet.](#page-99-0)
- 16 Fjern [skærmpanelet.](#page-89-0)
- 17 Fjern [skærmkablet](#page-102-0).

# Procedure

Efter at have gennemført alt det forudsatte, står vi tilbage med skærmens bagdæksel og antennemodulet.

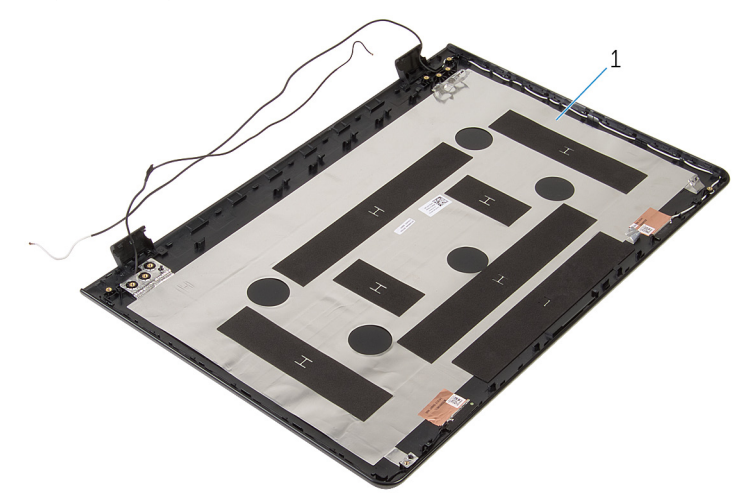

1 skærmens bagdæksel og antennemodul

# Genmontering af skærmens bagdæksel og antennemodulet

ADVARSEL: Læs sikkerhedsinformationen der fulgte med din ΛN computer, inden du begynder at arbejde på computerens indvendige dele. Følg trinnene i, [Før du begynder at arbejde inde i computeren.](#page-9-0) Efter du har arbejdet inde i computeren, læs vejledningen i, [Efter](#page-12-0) [arbejde inde i din computer.](#page-12-0) For yderligere information om god praksis for sikkerhed se hjemmesiden, Regulatory Compliance på dell.com/regulatory\_compliance.

## Procedure

Placer skærmens bagdæksel og antennemodulet på en plan overflade.

- 1 Genmonter [skærmkablet](#page-104-0).
- 2 Genmonter [skærmpanelet](#page-93-0).
- 3 Genmonter [kameraet](#page-101-0)
- 4 Genmonter [skærmfacetten.](#page-88-0)
- 5 Genmonter [skærmmodulet](#page-77-0).
- 6 Genmonter [strømadapterporten.](#page-73-0)
- 7 Genmonter [systemkortet.](#page-66-0)
- 8 Genmonter [kølelegememodulet.](#page-59-0)
- 9 Genmonter [I/O-kortet](#page-55-0).
- 10 Følg proceduren fra trin 3 til trin 8 i ["Genmontering af computerbunden](#page-46-0)".
- 11 Følg proceduren fra trin 4 til trin 7 i ["Genmontering af det optiske drev](#page-40-0)".
- 12 Genmonter [tastaturet.](#page-36-0)
- 13 Genmonter [hukommelsesmodulerne](#page-25-0).
- 14 Genmonter [trådløs-kortet.](#page-29-0)
- 15 Følg trinnene fra trin 4 til trin 6 i "[Genmontering af harddisken](#page-22-0)".
- 16 Genmonter [bunddækslet](#page-18-0).
#### 17 Genmonter batteriet

# Sådan opdateres BIOS'en

Du skal muligvis opdatere BIOS, når der er en opdatering tilgængelig, eller når du genmonterer systemkortet. Opdatering af BIOS:

- 1 Tænd for computeren.
- 2 Gå til dell.com/support.
- 3 Klik på Product Support, indtast din bærbare computers servicemærke og klik på Submit (Send).

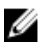

BEMÆRK: Hvis du ikke har servicemærket, brug autodetekteringsfunktionen eller gennemse din computermodel manuelt.

- 4 Klik på Drivers & downloads (Drivere og overførsler).
- 5 Rul ned gennem siden og vælg **BIOS** fra Kategori-rullelisten.

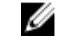

BEMÆRK: I rullelisten Change OS (Ændr OS), vælg det operativsystem der er installeret i computeren.

- 6 Udvid BIOS for at se de tilgængelige BIOS-filer.
- 7 Klik på Hent fil for at hente den seneste BIOS-version til computeren.
- 8 Gem filen og når overførslen er fuldført, naviger til mappen, hvor du gemte BIOS-opdateringsfilen.
- 9 Dobbeltklik på BIOS-opdateringsfilens ikon og følg vejledningen på skærmen.

## Rekvirere hjælp og kontakte Dell

### Selv-hjælpsressourcer

Du kan få oplysninger og hjælp til Dell-produkter og services ved at bruge disse online selv-hjælpsressourcer:

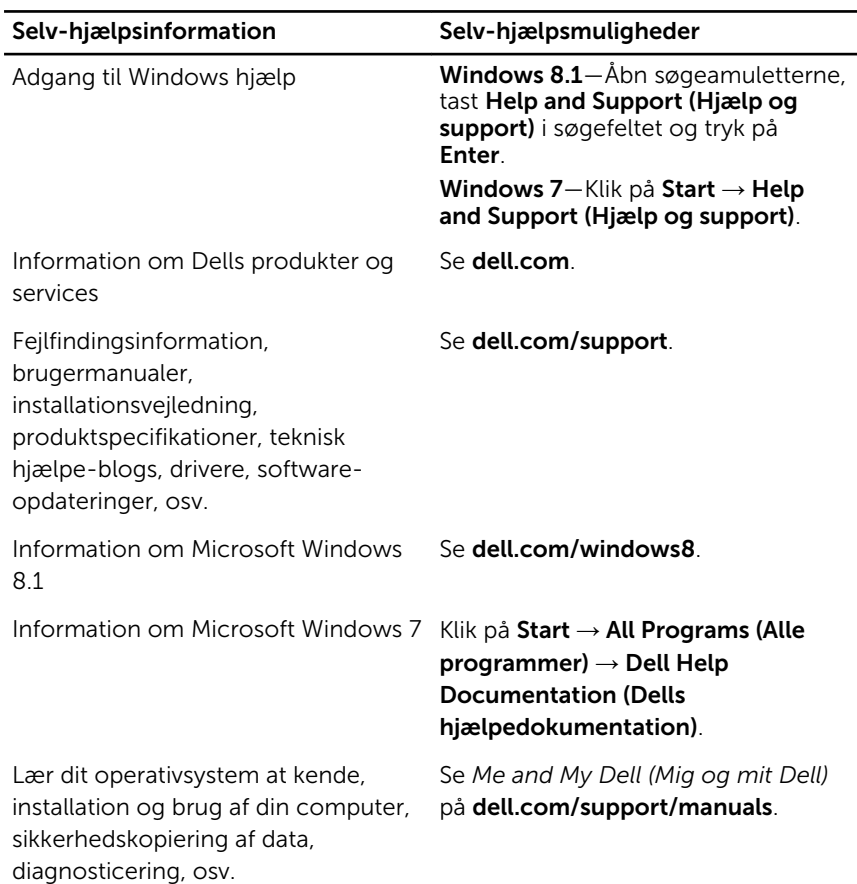

## Kontakt Dell

For at kontakte Dells salg, Dells tekniske support, eller Dells kundeservice se dell.com/contactdell.

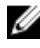

**BEMÆRK:** Tilgængeligheden varierer for de enkelte lande og produkter, og nogle services findes muligvis ikke i dit land.

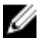

**BEMÆRK:** Hvis ikke du har en aktiv internetforbindelse, kan du finde kontaktinformation på din faktura, pakkens mærkat eller Dells produktkatalog.